### **TFG**

### **MATTE PAINTING DIGITAL: EL NOMBRE DEL VIENTO, POR PATRICK ROTHFUSS.**

**Presentado por Daniel Pons Just Tutor: Adolfo Muñoz**

**Facultat de Belles Arts de Sant Carles Grado en Bellas Artes Curso 2013-2014**

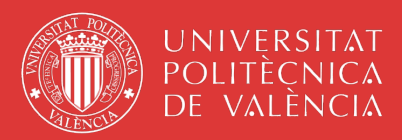

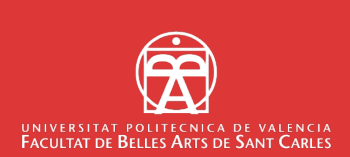

### RESUMEN

Este documento contiene el proyecto de estudio y realización de una serie de piezas de vídeo, de menos de un minuto cada una, mediante la combinación de un rodaje sobre croma, y el uso de la técnica cinematográfica del *matte painting* como proceso de post producción. Estas piezas están basadas en escenas de la novela de ficción *El Nombre del Viento*, de *Patrick Rothfuss.*

### PALABRAS CLAVE

MATTE PAINTING DIGITAL - CAMERA MAPPING - RODAJE - CROMA - EDICIÓN DE VIDEO - FOTOMONTAJE - EFECTOS ESPECIALES - POSTPRODUCCIÓN

A Ferran Mascarell i Josu Millet, per posar-vos eixa peluca tan horrible i el disfràs per actuar als meus vídeos.

A Aaron Moratal, Alexi Alemany, i als meus nebots per ajudar-me amb el rodage.

Al meu tutor Adolfo Muñoz per treure'm de molts problemes i guiar-me en aquest projecte.

A cadascú dels meus amics i familiars que m'han donat suport.

Moltes gràcies!.

# **ÍNDICE**

### **1.INTRODUCCIÓN**

**1.1. DEFINICIÓN DEL TÉRMINO 6**

## **2.OBJETIVOS Y METODOLOGÍA**

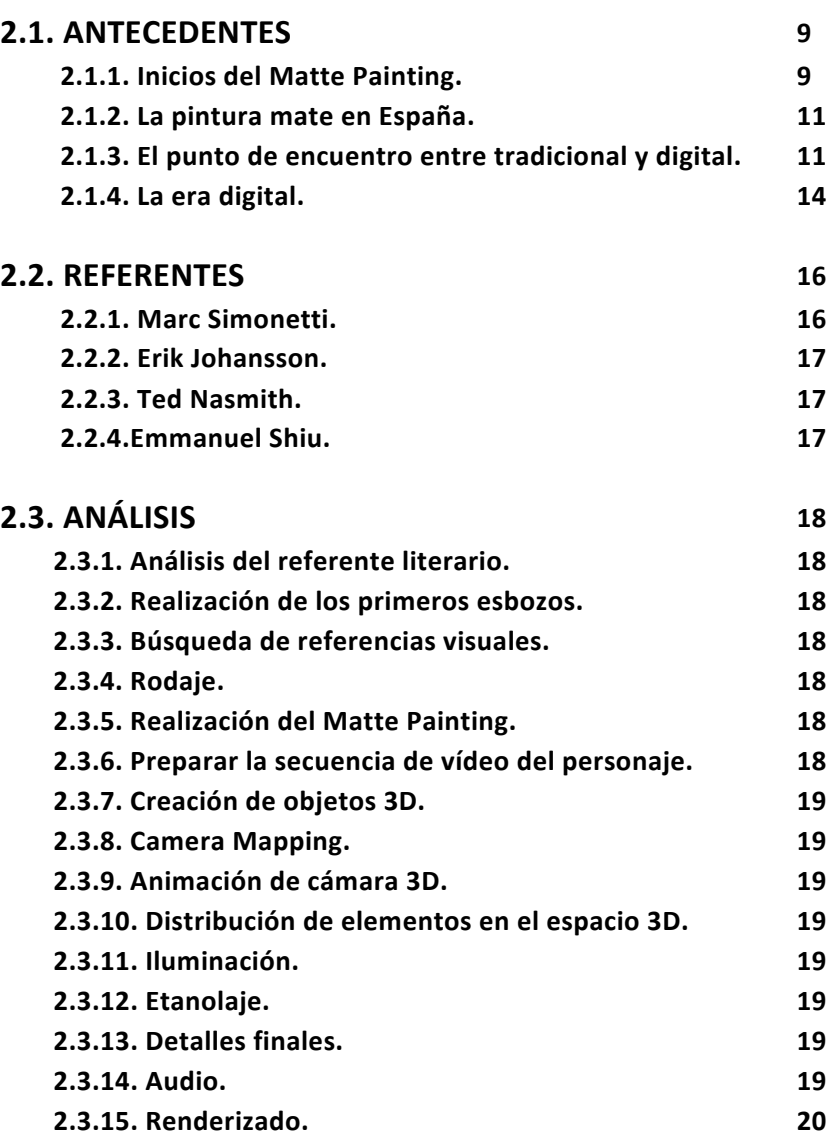

### **3. CUERPO DE LA MEMORIA**

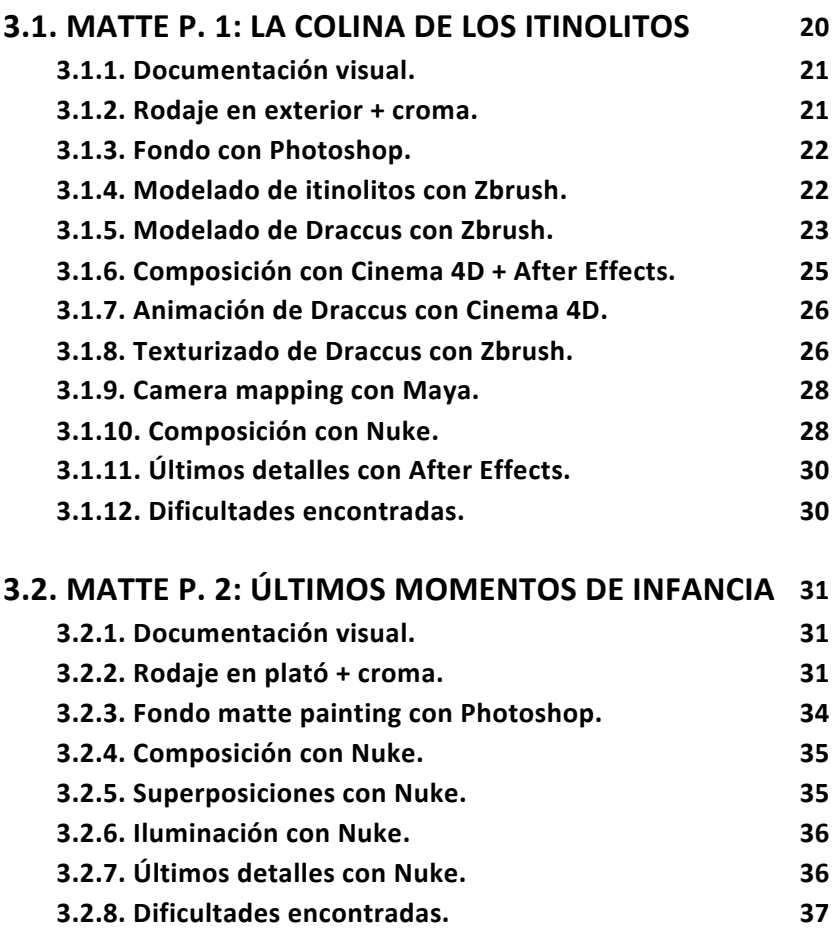

### **4.CONCLUSIONES**

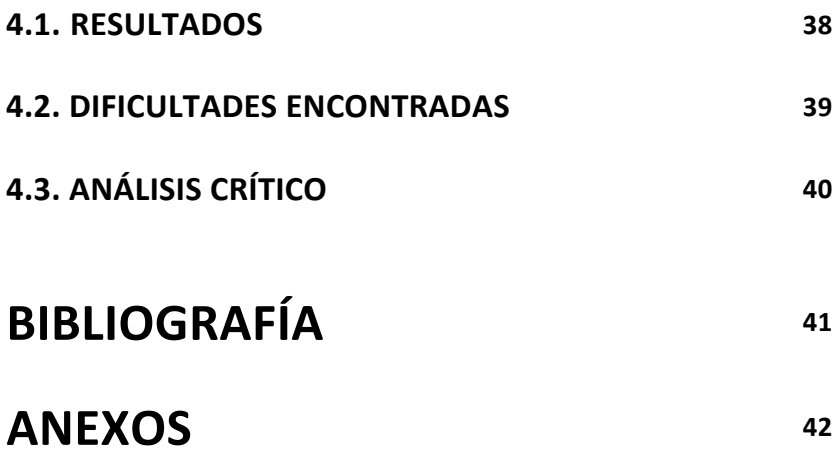

### **1. INTRODUCCIÓN**

El proyecto va a consistir en la elaboración de una serie de secuencias de video basadas en la novela de género fantástico *El Nombre del Viento*, perteneciente a la trilogía *Crónica del Asesino de Reyes* (*The Kingkiller Chronicle*), escritas por Patrick Rothfuss. Los títulos de las novelas son:

> El Nombre del Viento (2007) El Temor de un Hombre Sabio (2011) Las Puertas de Piedra (2015)

Las secuencias de video se realizarán en formato digital con la técnica cinematográfica denominada matte painting, mediante diversos software de edición de imágenes y video. El proceso consistirá en el rodaje de un personaje sobre fondo verde y en una posproducción en la cual se insertará al personaje rodado en un escenario digital. El número total de piezas va a ser de 11, cada una representando momentos diferentes de la novela, pero en este trabajo solo voy a mostrar las dos que tengo finalizadas hasta el momento, así que este documento va a ser un proyecto inacabado.

Con estas secuencias de video mi intención es conseguir que las imágenes sean fácilmente reconocidas como pertenecientes a la novela, pretender que cualquier lector lo identifique con el libro y con su capítulo correspondiente. También intento adaptarme a las descripciones de la novela todo lo posible, captar su esencia sobre mis imágenes.

Uno de los motivos por el que hago mi trabajo dedicado a esta novela es que no se conocen muchos artistas profesionales que lo hayan representado aún, y menos en formato de video. Existe un gran interés y devoción detrás de esta saga y de su autor, los libros han alcanzado el rango de *Best-Seller.*

El resultado final llamará la atención del espectador mediante composiciones ordenadas armónicamente para que los distintos elementos de la imagen lleven a una correcta y rápida lectura de las obras, en las que existe siempre una carga narrativa evidente y directa.

### **1.1. DEFINICIÓN DEL TÉRMINO**

Éste trabajo consiste en una investigación y un estudio sobre el empleo de la técnica del Matte Painting, que es utilizada a partes iguales en el mundo de la imagen en movimiento, pero sobre todo en el mundo cinematográfico, donde encontramos sus orígenes y su mayor uso y esplendor estético.

El matte painting, o pintura mate, es una técnica de composición para crear escenarios en medios audiovisuales, como el cine, la animación, publicidad, videojuegos y muchos otros. Con ello, un set de película limitado puede extenderse a lo que sea, o hasta donde la imaginación del director dicte, con el empleo de un artista mate. De esta forma se consigue crear un efecto visual de determinado escenario que de otra forma crearlo seria imposible o muy costoso.

Con esta técnica, secciones de un marco son enmascaradas durante el rodaje, y luego se rellenan con una pintura. El término mate, se refiere a la sección de la imagen grabada que se bloquea o enmascara, la parte que se tapará para cambiarla por otra imagen.

Matte Painting es contar historias. Un gran artista mate es siempre un gran narrador, ya que en cada plano mate individual tiene la responsabilidad de hacer avanzar la historia y de construir una respuesta emocional.

Existen planos mate muy malos en grandes películas y planos fabulosos en películas muy malas. Por lo tanto, a los artistas mate les es muy difícil evaluar si están haciendo bien su trabajo. El éxito de una película no tiene nada que ver con la calidad de estos planos, tiene que ver con el conjunto y no con las partes.

A este tipo de arte, que pasa desapercibido por delante de los ojos de sus espectadores, algunos lo han nombrado "El arte Invisible".

*La presión para alcanzar la perfección en una toma puede ser inmensa, y nunca se sabe si realmente se ha tenido éxito hasta que la película se estrena* en los cines. Tú sabes que es una pintura, también lo sabe el productor y el *director,* y todos los que trabajan en la película. Es solo en los cines, con el *público, cuando se obtiene la opinión imparcial. Y es muy doloroso escuchar la desaprobación de los extraños que se sientan en la sala oscura.*<sup>1</sup>

Para entender este proceso de ilusión de la realidad encontramos de ejemplo como Jacques Lacan describe la historia de dos pintores griegos, Zeuxis y Parrasios.<sup>2</sup>

Un día Zeuxis propone el reto de ver quién de los dos era capaz de pintar el *cuadro más realista y por lo tanto, poder proclamarse como mejor pintor de*  Grecia. Así pues, cada uno toma una parte de una pared y se ponen a *trabajar ocultando el resultado a su oponente. Zeuxis decide pintar una fuente con frutas. Cuando acaba, descorre la cortina que ocultaba su trabajo para mostrárselo a su rival, y en ese mismo momento varios pájaros vuelan hacia* la pintura con el fin de picotear las piezas de fruta pintadas y chocan *con la pared, víctimas de la ilusión. Zeuxis estaba seguro de su victoria ya que* 

<u> Andreas Andreas Andreas Andreas Andreas Andreas Andreas Andreas Andreas Andreas Andreas Andreas Andreas Andreas</u>

<sup>&</sup>lt;sup>1</sup>-MATTINGLY, D. VFX y postproducción para cine y publicidad : curso de digital matte painting, p. 8.

<sup>&</sup>lt;sup>2</sup> LACAN, J. Los cuatro conceptos fundamentales del psicoanálisis.

una imagen capaz de engañar a un animal tenía que ser forzosamente el dibujo más perfecto jamás creado. Al cabo de un rato, Zeuxis le pide a Parrasios que descorra la cortina para que pueda ver su pintura y éste le responde que la cortina es su pintura. Así pues, Parrasios ganó, pues su *pintura consiguió engañar a un hombre, mientras que la pintura de Zeuxis sólo consiguió engañar a un pájaro.*

De esta historia se concluye que nada mejor para interesar a un hombre que hacerle suponer algo más allá de lo que ven sus ojos, y que llegue a formar incluso parte de su realidad.

En toda ésta descripción sobre la importancia estética del Matte Painting, éste se manifiesta como un elemento de gran poder visual que complementa al plano en el lenguaje cinematográfico, que le aporta una característica extra y que está interrelacionado con el propio lenguaje utilizado.

### **2. OBJETIVOS Y METODOLOGÍA**

El principal objetivo de todo mi estudio y trabajo será el poder contar con obras suficientes para crear mi propio *Demo Reel* con el que facilitarme la entrada en el mundo de los efectos visuales para cine, televisión o publicidad.

Un *Demo Reel* es básicamente un currículum pero hecho en vídeo para promocionarte y ser el escaparate de tus proyectos o trabajos. Este vídeo se presenta a las empresas que buscan gente especializada en un tema en concreto. No es un vídeo cualquiera, es todo tu aprendizaje, esfuerzo y creatividad, tu vida profesional en varios minutos para que los vea el mundo entero.

Los objetivos mas importantes de un matte painting son dos cosas: contar *la* historia y no dar la nota. Tienes que crear una imagen que siga el estilo de la película o de la serie de televisión tal como está determinado por el director y el director de fotografía, encajando la iluminación, el color, el tipo de película, etc. También necesitas estar seguro de que entiendes realmente *lo* que se necesita transmitir con el matte painting - es decir en ese punto en *concreto de la historia, que información hay que comunicar al espectador.*  Localización, ambientación, etc., Siempre intento conseguir un 100% de realismo en mis trabajos, incluso cuando sé que hay un millón de cosas *(principalmente relacionadas con el tiempo disponible) que hacen imposible conseguir ese resultado. En este caso, tienes que asegurarte de que creas una imagen con cierta integridad visual.*<sup>3</sup>

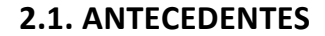

#### **2.1.1. Inicios del Matte Painting.**

<u> Andreas Andreas Andreas Andreas Andreas Andreas Andreas Andreas Andreas Andreas Andreas Andreas Andreas Andreas</u>

El Matte Painting se ha utilizado desde los inicios de la cinematografía y encontramos su primer ejemplo en el año 1907, con Norman Dawn. Fue uno de los comienzos de los efectos especiales, pero no se convirtió en una profesión principal de la industria hasta los años treinta y cuarenta, y muchos de los grandes estudios crearon sus propios departamentos.

<http://www.maxon.net/es/customer-stories/broadcasttv/singleview/article/mill-tvs-lead-matte-painter-simon-wicker-on-howcinemanbsp4d-helped-create-a-library-the-size-o.html>

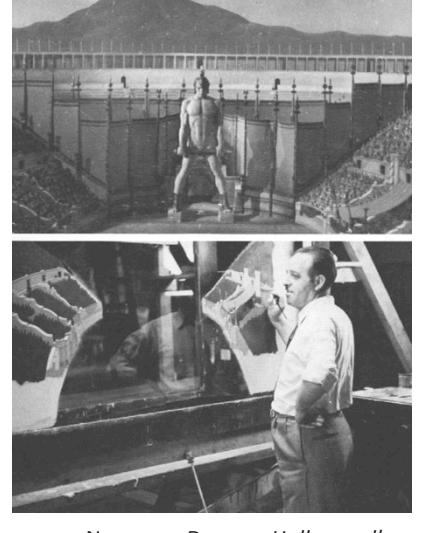

Norman Dawn. *Hollywood's golden age*

<sup>&</sup>lt;sup>3</sup> WICKER, S. Como Cinema 4d ayudó a crear una biblioteca del tamaño de un *planeta para Doctor Who*.

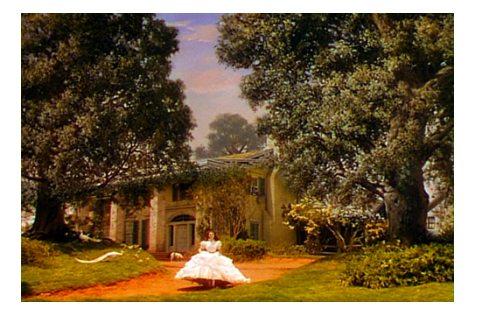

*Lo que el viento se llevó,* 1939.

Durante un siglo, los pintores mate han sido una parte fundamental de la toma de estas ilusiones cinematográficas. Han sido una magia pictórica, que a menudo consiste en el juego de pincel y aceites en el cristal que, cuando se combina con la acción en vivo, se producen imágenes realmente conmovedoras. Ya sea rematando un conjunto arquitectónico con un techo, produciendo un momento muy emotivo a través de la composición dramática, o creando milagros como mundos enteros flotando en el espacio. El pintor mate ha sido siempre, por encima de todo, un auténtico narrador de historias.

Los pintores mate han pasado bastante desapercibidos porque tienen éxito sólo si su obra es invisible, si los espectadores no tienen ni idea de que están viendo una imagen filmada con manchas de pintura en una superficie de vidrio o tablero.

*Si* una audiencia sospecha que algo no está del todo bien con una toma, eso significa que has fracasado", explica el pintor mate Harrison Ellenshaw .

*A este tipo de arte, que pasa desapercibido por delante de los ojos de sus*  espectadores, algunos lo han nombrado "El arte Invisible".

La presión para alcanzar la perfección en una toma puede ser inmensa, y *nunca se sabe si realmente se ha tenido éxito hasta que la película se estrena* en los cines. Tú sabes que es una pintura, también lo sabe el productor y el director, y todos los que trabajan en la película. Es sólo en los cines, con el *público, cuando se obtiene la opinión imparcial. Y es muy doloroso escuchar la desaprobación de los extraños que se sientan en la sala oscura.*

*-Harrison Ellenshaw. 4*

<u> Andreas Andreas Andreas Andreas Andreas Andreas Andreas Andreas Andreas Andreas Andreas Andreas Andreas Andreas</u>

En el momento de la "Edad de Oro" de Hollywood en los años 1930 y 1940, la historia del cine se había topado con que varios pioneros habían estado a la vanguardia de la creatividad: las películas tenían sonido, color, efectos ópticos, efectos especiales cada vez más sofisticados y una unidad narrativa que oscilaba entre la grandeza épica de *Lo que el viento se llevó*, y el romance y la intriga dramática de *Casablanca* entre otras muchas.

El sello distintivo de esta época fue el surgimiento de las "Dream factories" (fábricas de sueños) en los grandes estudios de Hollywood que controlaban todo el proceso de desarrollo de guión y producción.

Los componentes clave en el sistema de los estudios fueron los efectos especiales y los departamentos de Matte Painting, que se habían convertido en indispensables para la realización de las grandes ilusiones cada vez más sofisticadas que la audiencia deseaba.

<sup>&</sup>lt;sup>4</sup> MATTINGLY, D. VFX y postproducción para cine y publicidad : curso de digital *matte painting, p. 48.* 

La participación de Estados Unidos en la Segunda Guerra Mundial exigió sacrificios y apoyo a los soldados que arriesgan sus vidas y derraman su sangre en el extranjero, y en todo esto, Hollywood tuvo un papel importante, la creación de películas de acción que despertaran el patriotismo. Pero los cineastas también tuvieron que hacer frente a la escasez interna, en particular a la escasez de materiales básicos necesarios para construir sets, haciendo de la pintura mate el elemento más importante para el éxito de una producción.

Los secretos que rodeaban el Matte Painting, y de hecho, todos los efectos visuales, se decretaron hace mucho tiempo por los jefes de estudio y los productores, quienes no querían que el público supiera que sus películas eran ilusiones.

Ha sido solo hace unas cuantas décadas que el muro que mantenía estos secretos, y otros artes misteriosos, fuera del dominio público se ha desmoronado por los medios de comunicación ansiosos en ver los últimos avances en efectos visuales.

### **2.1.2. La pintura mate en España.**

En España, el Matte Painting tenía un claro representante con la figura de Emilio Ruiz del Río. Pintor mate destacado y reconocido mundialmente. Lo calificaban como el constructor del plano imposible. Trabajó en unas 450 películas en todo el mundo como *Lawrence de Arabia* o *Doctor Zhivago.* En sus trabajos incluso incluía maquetas combinadas con las pinturas mate. Falleció en el año 2007, tras realizar un documental<sup>5</sup> sobre su vida y su obra.

### **2.1.3.** El punto de encuentro entre lo tradicional y lo digital.

*El ejército invasor fueron los técnicos que construyeron las máquinas. Al principio, todos los artistas estábamos confundidos con el choque de la*  pintura mate tradicional y la digital, pensábamos que sería una gran colisión. Luego, con el tiempo, el humo se disipó y quedó claro qué hacer. Lo que sucedió fue que los artistas que tenían miedo de la novedad finalmente *dijeron: "Hazte a un lado, déjame echar un vistazo a eso."*

-*Robert Stromberg,* pintor mate digital. <sup>6</sup>

<u> Andreas Andreas Andreas Andreas Andreas Andreas Andreas Andreas Andreas Andreas Andreas Andreas Andreas Andreas</u>

Este tipo de pintura dio a las imágenes un aspecto mucho más realista, y el pintor Chris Evans era la primera persona en crear una pintura mate digital que sería utilizada en una película. En 1985 Evans mezcló una imagen

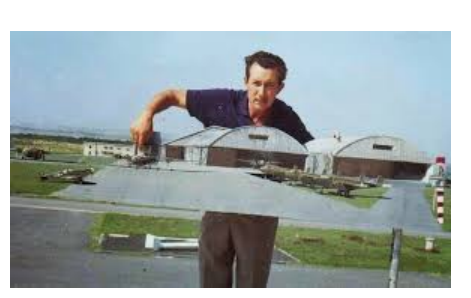

Emilio Ruiz del Río.

<sup>&</sup>lt;sup>5</sup> RUIZ, E. *El último truco* <http://www.documaniatv.com/arte-y-cine/el-ultimotruco-emilio-ruiz-del-rio- video\_9156fab09.html>

<sup>&</sup>lt;sup>6</sup> COTTA, M. The invisible art, the legends of movie matte painting.

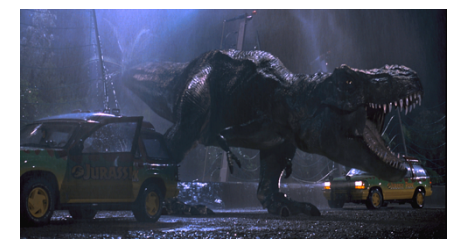

*Jurassic Park*, 1993.

escaneada con la pintura digital para crear una escena ultra-realista que fue colocada en la película *El jóven Sherlock Holmes.*

Aunque los efectos generados por ordenador habían empezado a aparecer en la década de 1980, no fue hasta una década después cuando la tecnología digital se convirtió en fiable y rentable. El punto de inflexión fue la creación por la empresa ILM (Industrial Light and Magic) de los dinosaurios realistas generados por ordenador en *Jurassic Park*, 1993.

Las predicciones sobre el tiempo que tardaría en llegar el fin de todos los efectos visuales tradicionales fueron exagerados en gran medida, ya que maquillaje, disfraces, efectos animatrónicos, miniaturas y maquetas... Todos siguen siendo artesanías vitales.

Pero la informática tuvo un impacto repentino en otros aspectos del oficio. Casi de un día para otro, las impresoras ópticas fueron reemplazadas por el nuevo método de escanear imágenes en un ordenador, y sin problemas crear composiciones finales libres de la degradación de la imagen. Y la pintura mate tradicional pronto se transformó con la utilización de software de dibujo digital, permitiendo así nuevos métodos de trabajo y la realización de composiciones potencialmente más complejas.

Pero para la nueva generación de pintores mate digitales, la transición de la brocha, aceites y lienzo, en programas, equipos informáticos y monitores, no ha alterado la mente inventiva y el talento creativo del artista individual.

El espíritu ha estado siempre en la pasión del interior de los artistas. Los mejores nuevos pintores mate digitales comparten los mismos sueños que los viejos artistas tradicionales.

Como la producción de películas comenzó a cambiar con los avances digitales de la década de 1990, se hizo necesario hacer una distinción entre los efectos tradicionales y digitales.

Algunos artistas mate mas destacados, como Albert Whitlock, siempre trabajaron con el método tradicional, y aún así, están entre los mas destacados pintores mate, ya sean artistas tradicionales o digitales. Al igual que otros pintores mate digitales, Whitlock podía manejar el pincel tradicional fantásticamente y conseguir resultados muy realistas.

Muchos de los trucos de Whitlock a la hora de crear efectos visuales complejos eran tan elegantes como económicos. Su velocidad y diligencia eran legendarias. Creó muchos de sus mates en menos de un día. Desde cerca, sus pinturas eran como bocetos, pero desde lejos parecían completamente fotorrealistas. Whitlock también fue un maestro en el diseño y la mejora de sus pinturas con efectos especiales e ilusiones ópticas y llegó a trabajar con famosos directores como Hitchcock.

Como director, Alfred Hitchcock, que empleó a Albert Whitlock para crear un entorno "virtual" de un museo en Cortina rasgada y una ciudad costera fabricada para Los pájaros, concluyó: "La belleza de una toma mate es que puedes convertirte en Dios."

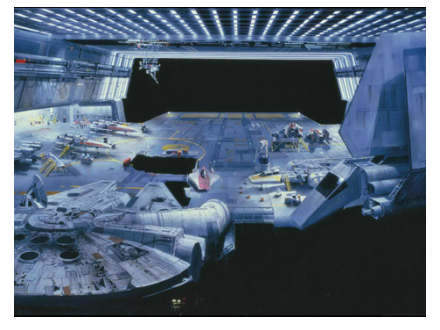

*Star Wars*, 1975. Matte painting

La pintura mate tradicional ha sido una excelente solución para los planos estáticos donde la cámara no se tiene que mover a través de una escena. Pero gracias a la técnicas digitales se pueden emplear trucos para simular movimientos de cámara, de zoom, y de inclinación respecto a la pintura.

Muchos pintores mate reconocieron que había ventajas en el ámbito digital. Por un lado, no tienen que preocuparse por las pesadas láminas de vidrio. Con la tecnología informática también se abren nuevas posibilidades creativas. El equipo es mucho más rápido.

Puedes hacer cientos de capas para hacer la nube perfecta, mientras que en la pintura tradicional si estuviera pintando una diapositiva de una nube y *arruino la gradación, tendría que empezar todo de nuevo. -Caroleen Green, Industrial Light and Magic.<sup>7</sup>*

En 1975, el director Steven Spielberg vio su película Tiburón convertirse en un fenómeno nacional, mientras que George Lucas, estaba en producción en una película llamada Star Wars. Este sería el comienzo de una nueva era, con géneros resucitados como la fantasía y la aventura.

Siendo estos temas tan populares, la pintura mate fue más importante que nunca. Así, en un punto de encuentro entre lo tradicional y lo digital, lo tradicional continuó, con pincel y aceites, combinado con el creciente desarrollo de las técnicas digitales, creando nuevos mundos.

Con *Industrial Light and Magic*, la compañía más avanzada de efectos especiales que el mismo George Lucas creó, nos proporcionó los efectos especiales de la nueva era, fomentando el desarrollo de las técnicas digitales que se utilizan hoy en día.

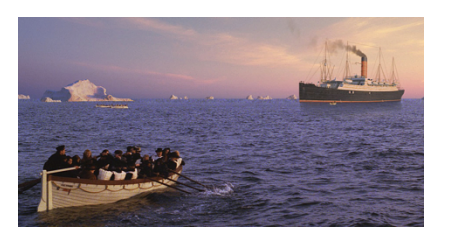

El barco Carpathia*, Titanic,*  1997

*"Ahora, con el advenimiento de la tecnología digital, tenemos las herramientas para crear imágenes todavía más alucinantes. El Matte*  Painting se ha convertido en el elemento base en un set virtual, que he tenido *el placer de conocer y explorar. El Matte Painting es pura magia cinematográfica. No hay mejor manera de mostrar mundos que han existido*  hace mucho tiempo, en galaxias muy, muy lejanas..."<sup>7</sup>

*-George Lucas*

<u> Andreas Andreas Andreas Andreas Andreas Andreas Andreas Andreas Andreas Andreas Andreas Andreas Andreas Andreas</u>

La última pintura mate tradicional que realizó la compañía Matte World *Digital,* fue el barco de rescate *Carpathia* dictada por Chris Evans para *Titanic* en 1997. El barco de rescate pintado era un elemento en una imagen final que incluye la acción en directo de agua, botes salvavidas, y el humo de la

 $7$  COTTA, M. The invisible art, the legends of movie matte painting.

chimenea de la nave de rescate, icebergs generados por ordenador, y un cielo del amanecer pintado digitalmente.

#### **2.1.4. La era digital.**

Desde el advenimiento de la pantalla verde, ya no es necesario colocar un corte mate en el marco de la cámara. Sin embargo, el término "mate" continúa haciendo referencia a los fondos creados con el propósito de sustituir los elementos del fondo o paisaje, en una toma de acción en vivo. Hoy en día, los efectos especiales crean estos elementos de forma digital, utilizando una variedad de herramientas 2D y 3D.

Utilizando programas en 2D, 3D y Motion Graphics, combinamos escenas reales con fotografías y pintura digital. Un mate digital promedio toma de una a tres semanas, lo mismo que los mates tradicionales, pero los resultados son más inmediatos, y es más fácil hacer cambios.

Gracias a las técnicas digitales, elementos como fuentes de humo, nubes, el Sol, o luz en movimiento, ahora se pueden incluir en los mates.

Pintores mate combinan sus texturas pintadas digitalmente en entornos mate generados por ordenador en 3D, lo que permite el movimiento de la cámara, y algoritmos informáticos en software de iluminación utilizados para simular fuentes de luz en la escena.

Personalmente, creo que no utilizar las herramientas digitales hoy en día es un grave error para cualquier profesional de este sector. Ya que sólo hay que mira el panorama actual de empresas y productos del mercado que utilizan ilustraciones, y me atrevo a decir que en su totalidad están realizadas con técnicas digitales. Y aún más como está actualmente el mercado español para los ilustradores, los únicos productos que aún se pueden encontrar en pintura manual son las ilustraciones para editoriales.

Con Internet, hay un pozo sin fin de contenido, los diseñadores pueden encontrar fácilmente cualquier fotografía que quieran integrar en una pintura mate. Los pintores mate han hecho la transición poco a poco a un entorno de trabajo digital, usando plumas sensibles a la presión y tabletas gráficas junto con un software de dibujo como *Adobe Photoshop*. Un pintor mate digital forma parte de un equipo de efectos visuales en postproducción, a diferencia de un pintor mate tradicional, que era miembro de un equipo de efectos especiales.

A través de la creciente necesidad de mates con movimiento (que la cámara se pueda mover sin afectar a la composición), el arte del entorno mate 3D no apareció hasta hace poco. Al igual que su pintura mate 2D predecesora, ha sido el secreto mejor guardado de la industria. Las composiciones mate 3D fueron reveladas por Craig Barron de *Matte World Digital*  en 1998 después de terminar su trabajo en la película *Great Expectations* cuando se introdujeron esta técnica como un mate 2.5D para el público. En la producción de hoy esta combinación de 2D y 3D forma parte del pan de cada día de todos los artistas mate.

Especialmente la implementación de software de 3D ha impulsado los límites tremendamente, lo que permite cambios de perspectiva y movimientos "virtuales" en el espacio.

Los avances de la tecnología sin fin de efectos visuales permiten a los artistas de hoy crear tomas enteras a partir de cero. Establecer especialmente tomas con vastos paisajes que no requieren ninguna actuación o plató verdadero. Se puede hacer completamente desde de el ordenador.

Es aconsejable calcular el movimiento de cámara de antemano. Un esquema básico ayuda a comunicar la idea, y un concepto sencillo puede ayudar al artista mate enormemente a determinar el alcance y la amplitud de la pintura que está a punto de realizar.

La pintura final tiene que cubrir toda el área del medio ambiente que será visto a través del rango visual de la cámara con el fin de permitir un movimiento de cámara más grande.

El grupo *Matte World Digital* no sólo hizo la transición a 2D digital y efectos 3D, sino que trajo sus propias innovaciones a su trabajo. Para el director Martin Scorsese, la compañía ayudó a crear el Strip de Las Vegas de la película *Casino*, incluyendo la cúpula de luces de neón del casino de Tánger. La multitud de luces brillantes se realizó con el primer uso de un software que emula la verdadera naturaleza y el rango dinámico de la luz en el medio ambiente, incluyendo la luz de rebote y gradaciones de la luz ambiente.

En 2008, el año del vigésimo aniversario del *Matte World Digital*, llegó el trabajo que fue, sin duda, el mayor logro de la compañía: *El curioso caso de* Benjamin Button . El desafío incluye la creación de pinturas mate digitales que muestran la degradación del paso del tiempo de una estación de tren de Nueva Orleans, para lo cual emplearon un software de renderizado, una herramienta de visualización de la arquitectura para incluir los efectos de iluminación del mundo real. Para las escenas de la ciudad de New Orleans de hacía unos ochenta años, MWD invisiblemente añadió edificios de la época para sustituir las estructuras modernas. Para un plano general de la ciudad de Nueva York en los años treinta, la compañía creó un paisaje urbano de la época en 3D que permitía el movimiento completo de la cámara virtual, añadiendo humo, vehículos en movimiento y el juego de la luz ambiente.

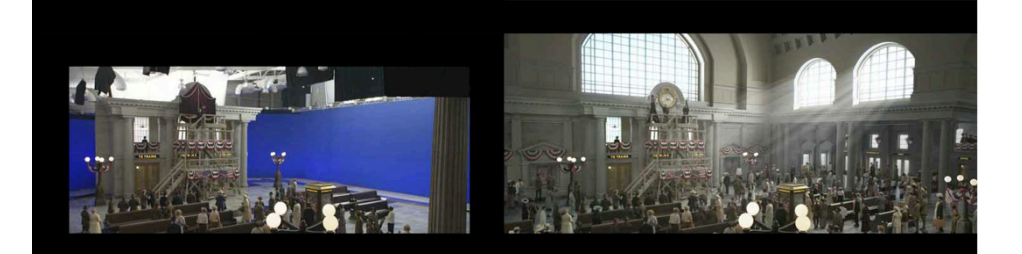

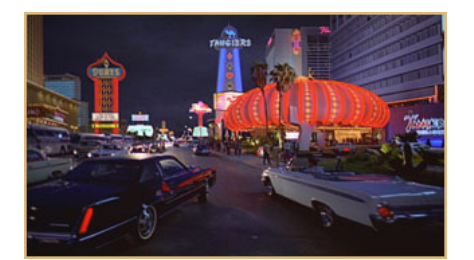

*Casino,*  mate realizado por Matte World Digital.

*El curioso caso de Benjamin*  **Button, mate realizado por Matte** World Digital.

Es difícil negar que la calidad de estas pinturas y de los planos de efectos especiales en general mejora cada año. Cuando vemos los planos mate del pasado, muchos parecen pobremente pintados y no hubieran sido viables en una producción moderna. Sin embargo, eran lo último cuando estrenaron *Lo que el viento se llevó, El mago de Oz* y *Ciudadano Kane*, y aun preservan gran parte de su encanto.

En la actualidad, realizar un matte painting resulta más fácil y barato que hace cien años, pero sigue siendo difícil si pretendes conseguir un resultado impecable e imperceptible. Se necesita tener un buen trabajo para que el espectador no note que el mate está ahí, que el arte invisible cumpla su objetivo de pasar desapercibido y que no se note la mano del artista que lo ha realizado.

Por supuesto, hay niveles y niveles de complejidad entre mates. No es lo mismo realizar uno para cámara fija que con movimiento de cámara, ni utilizando fondo verde o sin fondo, pero en la actualidad esto lo puede hacer cualquiera que esté al alcance de un ordenador personal.

### **2.2. REFERENTES**

Muchos de mis referentes son ilustradores manuales o digitales, pero entre ellos también se encuentran fotógrafos, artistas de retoque digital, diseñadores de videojuegos, o escultores digitales. Algunos de los mas destacados son:

### *2.2.1. Marc Simonetti.*

Artista profesional que ha trabajado en campos varios como portadas, videojuegos, películas, y matte paintings para anuncios de TV. Ha realizado tres portadas de libros para la saga de *El Nombre del Viento*.

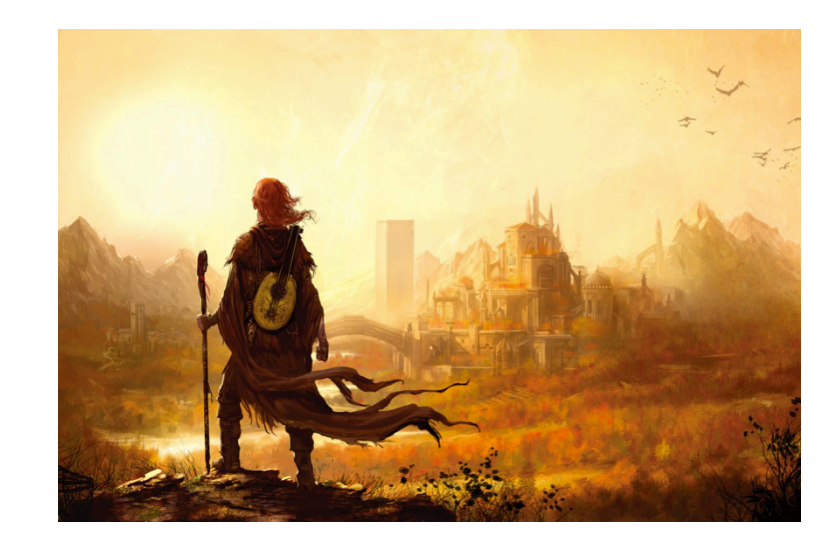

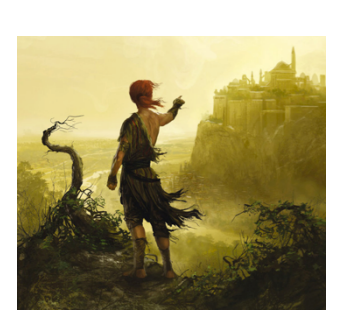

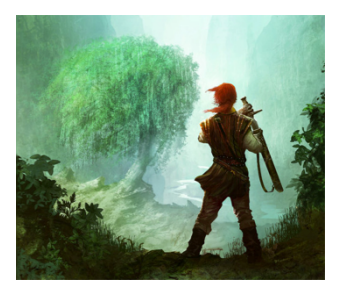

Las tres portadas de los libros de *El Nombre del Viento*, por Marc Simonetti.

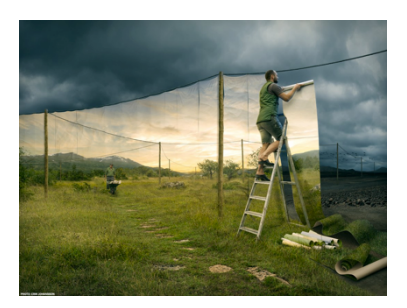

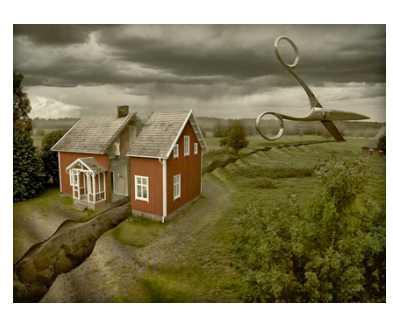

Fotomontajes de Erik Johansson.

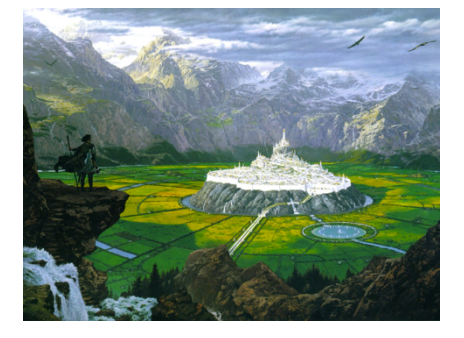

### **2.2.2. Erik Johansson.**

Es un fotógrafo y artista de retoque. Usa la fotografía como una forma de recopilar material para realizar las ideas de su mente. No intenta capturar momentos, sino ideas. Se inspira en las cosas que le rodean en su vida diaria y todo tipo de cosas que ve. A pesar de que sus obras pueden contar con cientos de capas, él siempre intenta que parezcan imágenes capturadas, llegando a ser lo más realista posible.

Sus creaciones son fotomontajes que juegan con las ilusiones ópticas y con formas imposibles. Lo más interesante es ver como la mayoría de los elementos de las fotografías ya están ahí, no hay nada creado a mano, más que la conjunción de estos elementos.

### **2.2.3. Ted Nasmith.**

Es un ilustrador y diseñador arquitectónico canadiense, conocido principalmente por sus trabajos sobre las novelas El hobbit, El Señor de los Anillos y El Silmarillion, de J. R. R. Tolkien.

Cabe destacar un aspecto muy importante de las obras de Nasmith, y es su meticulosidad. En cada dibujo intenta reflejar toda la fidelidad posible al texto original, proporcionando, además, un acabado impresionante en todos sus trabajos. Las luces, los colores y los más mínimos detalles que abundan en sus ilustraciones, que lo han convertido en uno de los ilustradores oficiales de los libros.

### **2.2.4.Emmanuel Shiu.**

Es un artista *concept* y diseñador autónomo que trabaja en la industria del cine y los videojuegos. En sus obras crea escenarios fantásticos con unos acabados impecables. Ha trabajado en la industria Lucasfilms y en The Orphanage como director de arte.

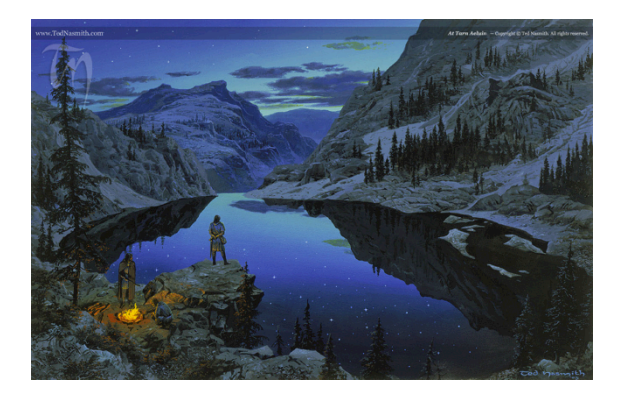

Ilustraciones de Ted Nasmith.

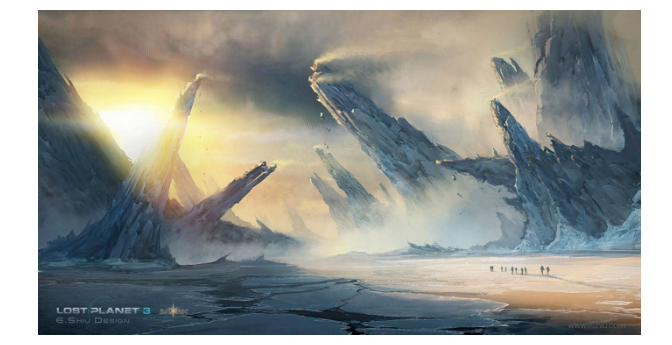

*Concept art*, Emmanuel Shiu.

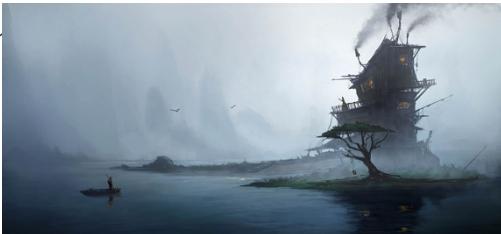

### **2.3. ANÁLISIS**

### *2.3.1. Análisis del referente literario.*

Describir de manera resumida el "marco" literario en el que se inscribe la escena que se pretende diseñar. En este texto se deberán recoger, lógicamente, aquellos aspectos narrativos más descriptivos y que mejor puedan servir a la hora de atender la representación de los condicionantes funcionales, formales y expresivos, es decir, a las señas de identidad de los elementos que se pretenden diseñar. Describir en palabras esa primera imagen (impresión) resuelta en mi imaginación de lector, y aproximarme mentalmente a la idea o ideas que tengo de la escena.

#### *2.3.2. Realización de los primeros esbozos.*

Composiciones conceptuales que aproximen visualmente a la idea o ideas que se tienen de la imagen. Bocetos documentales vinculados a los componentes descriptivos elegidos.

### *2.3.3. Búsqueda de referencias visuales.*

Imágenes y vídeos de referencia, para basarse en ellos o para utilizarlos en la composición. Las referencias, ya sean propias o provenientes de internet, deben tener la calidad necesaria para hacer un buen uso de ellas. También hay que tener en cuenta su iluminación y perspectiva, ya que van a formar parte de una composición de imágenes.

#### *2.3.4. Rodaje.*

Realizar un rodaje sobre croma de personajes en movimiento para posteriormente insertar en la composición. Detalles como la iluminación, el ángulo de visión, el vestuario, el atrezzo, los parámetros de la cámara, la simulación de las condiciones atmosféricas en las que se supone está el personaje, etc... de ellos dependerá que la secuencia del personaje se adapte a la composición o no.

### *2.3.5. Realización del Matte Painting.*

Esta es la parte a la que corresponde la mayor labor artística del proyecto y también es la más importante. Consta de la creación del espacio en el que se llevará a cabo la escena, realizado con software de edición de imágenes, ya sea mediante fotomontajes y retoques, o pintado directamente. El resultado es una pieza estática en 2D.

### *2.3.6. Preparar la secuencia de vídeo del personaje.*

Separar en los videos del rodaje al personaje del fondo mediante un proceso de croma, en el que el color verde del fondo se volverá transparente y dejará al personaje aislado del fondo para poderlo incluir posteriormente en la composición.

### *2.3.7. Creación de objetos 3D.*

Mediante software de manipulación 3D se crean los objetos que se van a añadir a la escena. Los pasos para su creación suelen ser: modelado, texturizado, y renderizado.

### *2.3.8. Camera Mapping.*

Este es el proceso mediante el cual el matte painting 2D pasa a ser un escenario 3D. Consiste en una cámara fija que tiene la función de proyectar imágenes sobre planos u objetos 3D. Esto permitirá a la cámara animada desplazarse por el eje de profundidad. La correcta sensación de profundidad en el resultado final dependerá del buen uso de este proceso.

### *2.3.9. Animación de cámara 3D.*

Desde el punto de vista de esta cámara virtual se visualizará el resultado final. El espacio 3D virtual permite dirigir el movimiento a la cámara hacia todas las direcciones posibles.

### *2.3.10. Distribución de elementos en el espacio 3D.*

Es la composición final de los elementos en el espacio 3D. Sobre el escenario virtual creado con el camera mapping, se importan todas las imágenes, vídeos, objetos 3D y partículas que se necesiten.

#### *2.3.11. Iluminación.*

Dentro del escenario virtual se pueden añadir fuentes de luz totalmente personalizables para encontrar la iluminación adecuada para la escena.

### *2.3.12. Etanolaje.*

Es el proceso que pretende igualar el color, la luminosidad y el contraste de los diferentes elementos que forman la composición. de una película de cine. El concepto de etalonaje se utiliza para definir todo el proceso de posproducción que hace referencia a la corrección de color y a conseguir la apariencia adecuada de cada secuencia en función de la narrativa de la misma.

#### *2.3.13. Detalles finales.*

La supervisión contínua mediante previsualizaciones de RAM es necesaria para los últimos retoques. De esta forma se puede comprobar si la pieza tiene defectos no deseados antes del proceso de renderizado. Defectos que se podrán modificar en busca de mejores resultados.

#### *2.3.14. Audio.*

Sin música o sonido las piezas resultan incompletas. Una pista de audio adecuada es imprescindible para tener mejores resultados.

### **2.3.15. Renderizado.**

Es el proceso final de exportación de las piezas de vídeo desde el software de edición, que se convierten al formato de vídeo que se desee.

En este apartado voy a presentar detalladamente el proceso de trabajo realizado de las dos piezas de vídeo que presento en este proyecto según su orden de realización. 

### **3. CUERPO DE LA MEMORIA**

Mis herramientas de trabajo físicas han sido:

-Portátil Macbook Pro de 13 pulgadas. Finales de 2011.

-Monitor externo HP.

-Tableta gráfica *Bamboo Pen & Touch*, de *Wacom*.

-Cámara de vídeo, trípode y plató, proporcionados por la UPV.

Estos son los diferentes software que he utilizado durante todo el trabajo: -Photoshop

- -NukeX8
- -After Effects
- -ZBrush
- -Maya
- -Cinema 4D

Nunca antes había trabajado con software de 3D, y tuve que informarme mucho por internet sobre ello para decidir qué programa se adaptaría mejor a mi trabajo.

Dentro de mis estudios universitarios he aprendido las interfaces básicas y realizado ejercicios con *Photoshop, After Effects*  y *Cinema 4D.*  Pero la mayoría de conocimientos de éstos software, mas *Nuke, ZBrush* y *Maya,* los he aprendido de forma autodidacta con la ayuda de libros y videotutoriales, y aún los sigo aprendiendo.

Las dos piezas de matte painting digital se titulan: La colina de los itinolitos y Últimos momentos de infancia.

### **3.1. MATTE PAINTING 1: LA COLINA DE LOS ITINOLITOS**

Esta pieza representa el momento de una escena de la novela en que el protagonista del libro y su amiga están en la cima de una colina, situados encima de unas grandes rocas que forman un arco de piedra que en la novela se denominan *itinolitos*. Es una escena nocturna. El protagonista observa desde arriba a una criatura en forma de lagarto gigante denominada como *Draccus*, mientras su amiga yace inconsciente a su lado encima del arco de 

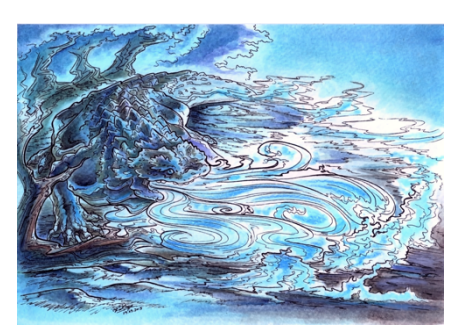

piedra. La criatura está quieta encima de la hoguera que habían encendido los dos personajes.

### **3.1.1. Documentación visual.**

La referencia máxima ha sido la novela en sí, me he ceñido en todas las descripciones, ya sean del entorno, de los personajes y sus acciones, o de descripciones expresivas.

Otras referencias han sido imágenes sacadas de internet, realizadas por fans de la trilogía.

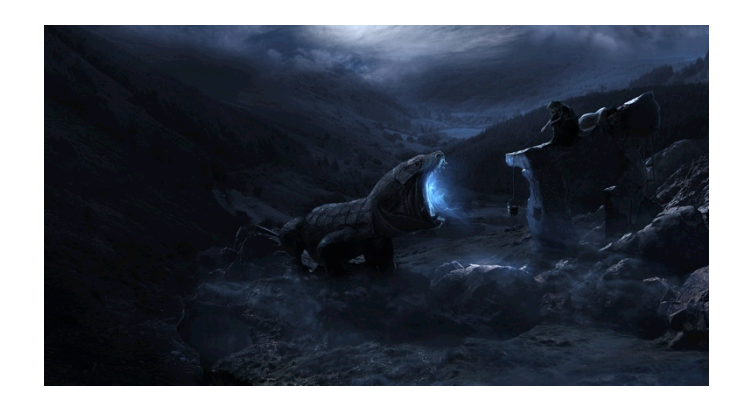

### **3.1.2. Rodaje en exterior + croma.**

Este fue el primer rodaje, en el que utilizamos un escenario al aire libre. A esas alturas del trabajo aún no tenía claro la metodología de trabajo para realizar un rodaje correcto para matte painting y todo el proceso fue bastante improvisado, solo disponía de cámara y trípode, pero aún con ello los resultados fueron bastante positivos.

La escena requería de dos personajes encima de una roca, uno tumbado y otro sentado mirando hacia abajo, así que les pedí ayuda a un amigo y a mi sobrina para que actuaran. Nos desplazamos hacia una montaña cercana y elegimos la roca (ya en la post producción me percaté de que la roca no se

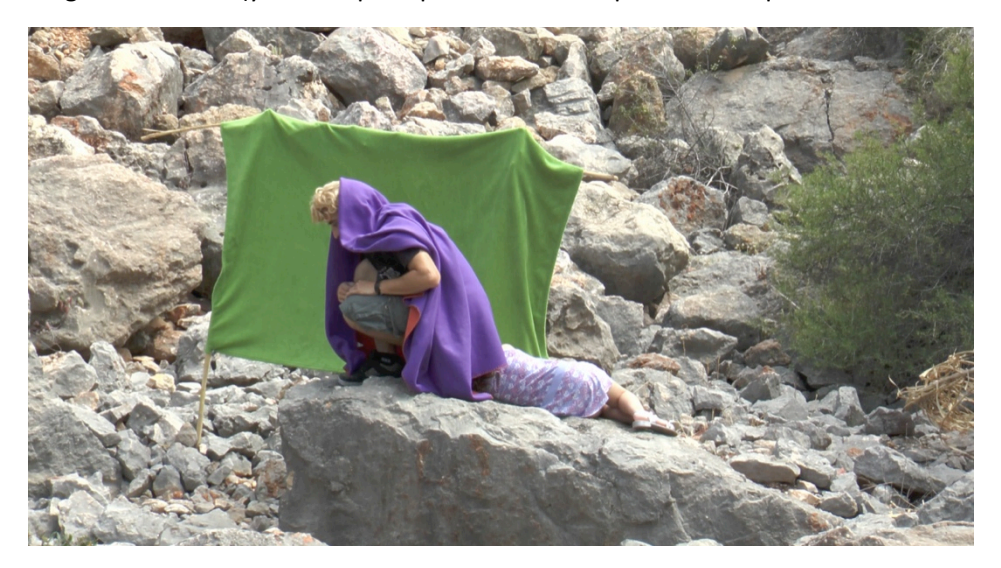

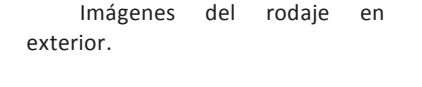

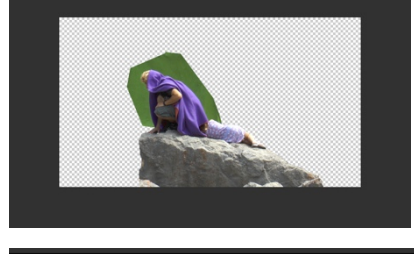

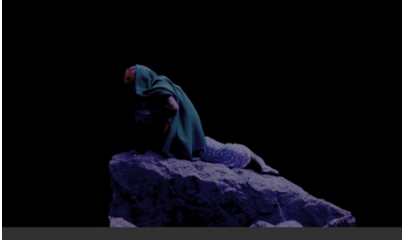

iba a ver, sería completamente digital, pero en esos momentos aún no lo sabía). No teníamos la vestimenta adecuada para los personajes, así que nos lo arreglamos con una manta que hacía de capa, y con una peluca rubia. Todo esto lo disimularía posteriormente con el editor de vídeo.

Para hacer el croma necesitábamos un fondo verde, y mediante tres cañas y una toalla verde, lo improvisamos. Con esto el personaje no podía hacer grandes movimientos, pero sin este croma, el recorte habría resultado mucho más difícil. 

Ya en la edición de vídeo realicé los pasos necesarios para separar las figuras del fondo, y luego el retoque de color necesario para que se adapten mejor a una escena nocturna y los colores de su vestimenta se adapten a sus descripciones.

#### **3.1.3. Fondo con Photoshop.**

Para la realización del fondo encontré la imagen de unas colinas que cuentan con la luz suave perfecta para hacer el cambio de paisaje diurno a nocturno. Me serví de otras imágenes, capas de ajuste, y algunos retoques con el pincel y el tampón de clonar para conseguirlo.

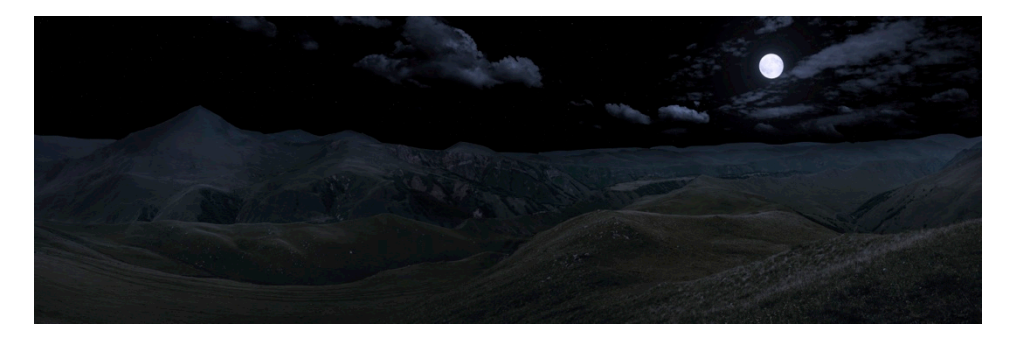

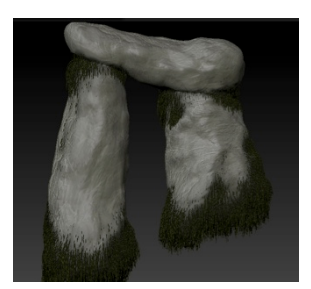

Modelado de itinolitos.

### **3.1.4. Modelado de itinolitos con Zbrush.**

Tanto las rocas como el *Draccus* decidí arriesgarme con el 3D, así me podría permitir un mejor juego con la cámara virtual. Tuve que aprender los conocimientos básicos de Zbrush desde cero para ello. Modelando le di la forma y textura de tres piedras en forma de arco.

Dentro del programa de *Zbrush* conseguí dotar al arco de formas de vegetación sobre sus juntas mediante fibras con la herramienta *FiberMesh*, pero debido a mis conocimientos básicos del software, no conseguí que las fibras se importaran luego en *Nuke*.

Imágenes utilizadas como referentes para el fotomontaje.

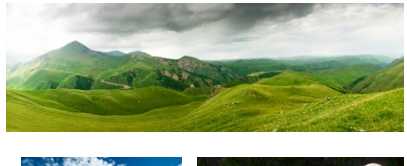

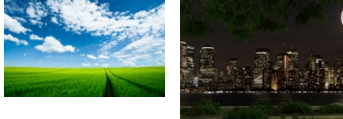

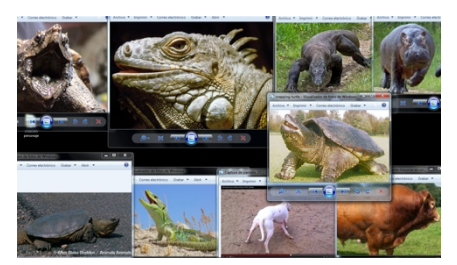

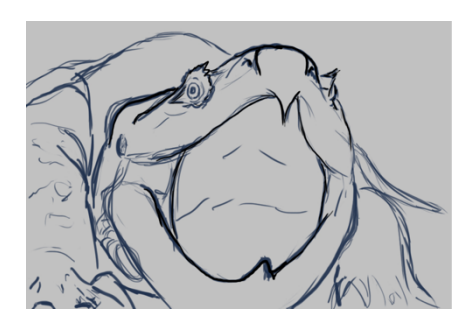

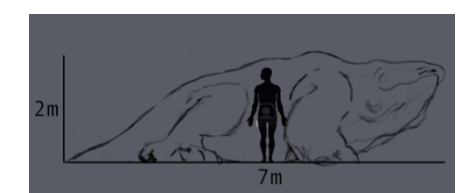

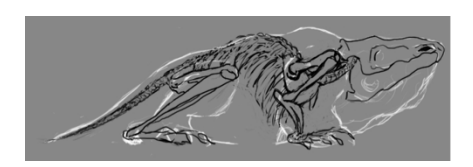

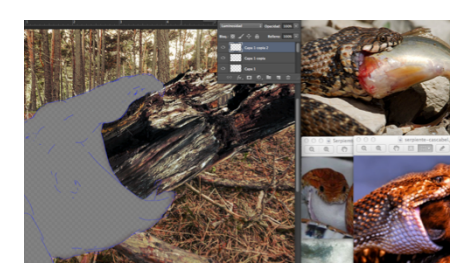

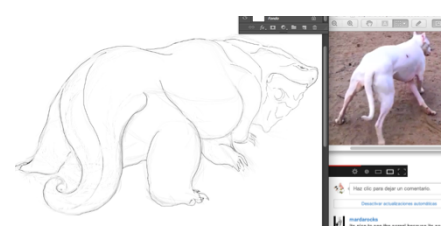

Boceto basado en el movimiento de un perro borracho.

### **3.1.5. Modelado de Draccus con Zbrush.**

Para el diseño del *Draccus* me ceñí totalmente a las descripciones del libro y a referentes fotográficos para realizar una serie de bocetos y una ilustración final sobre la escena de la colina de los *itinolitos*.

He necesitado una gran cantidad de referentes, la mayoría reptiles, pero también de algunos otros para conseguir las acciones del *draccus*. Por ejemplo, algunas de las características mencionadas en la novela son que se mueve como un perro drogado, que se traga grandes árboles para comer, que escupe fuego de color azul... Por eso algunas de mis referencias fueron imágenes de perros drogados para captar su pose, ranas o serpientes tragando a sus presas para captar la forma del *draccus* al tragarse árboles, etc... 

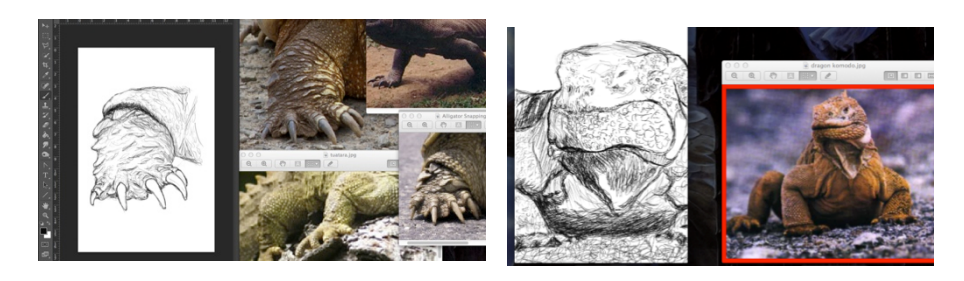

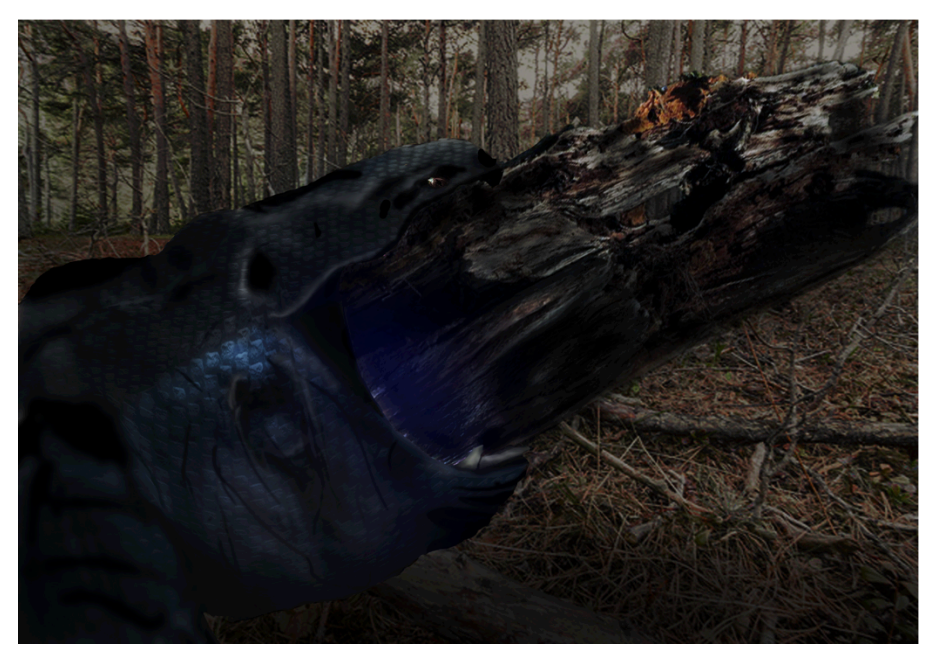

Diseños del Draccus.

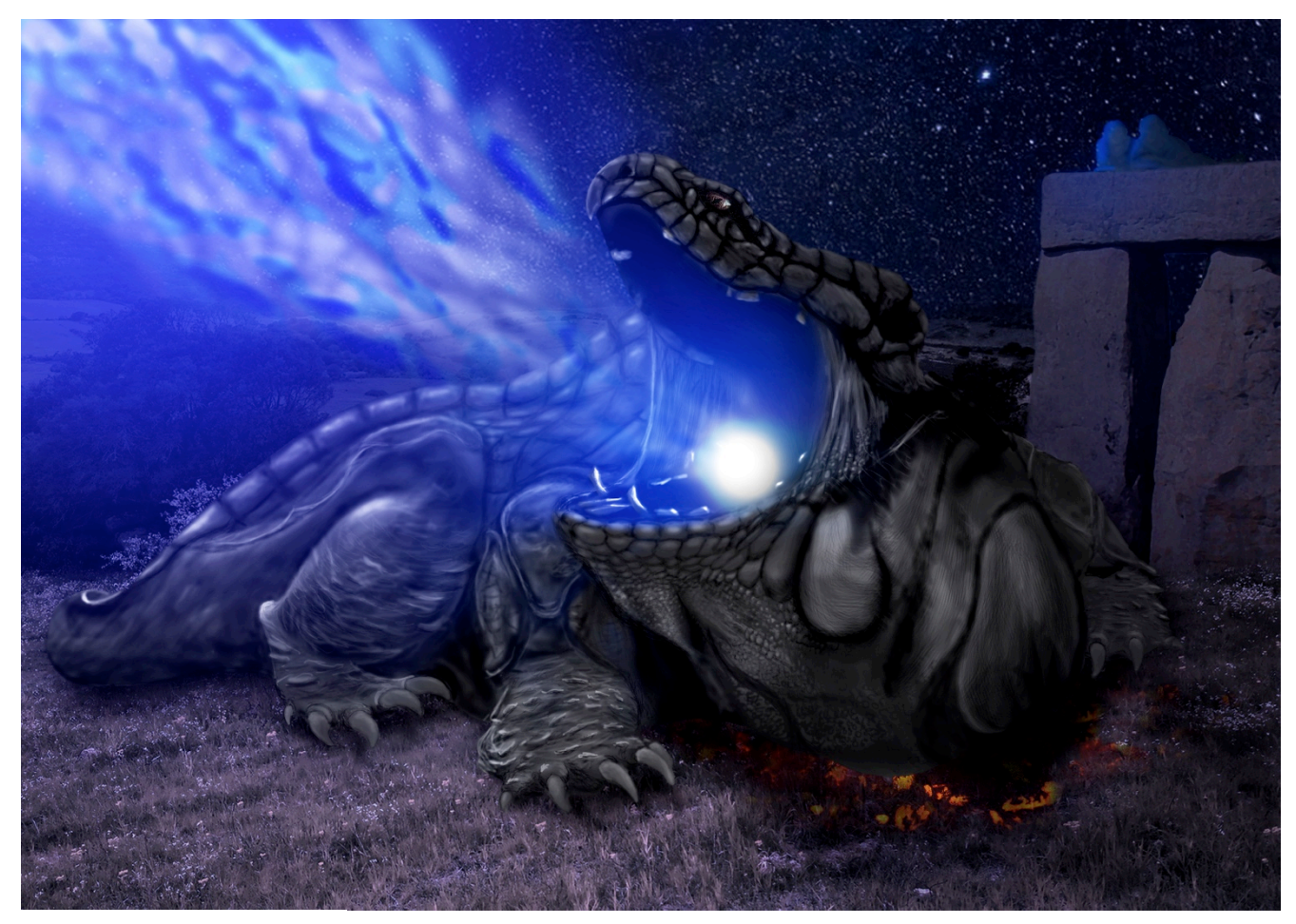

Ilustración final del Draccus. Esta ilustración es el primer resultado en el buscador de imágenes de *Google* al teclear *Draccus Común,* o *Common*  Draccus, que es como se denomina la criatura en el libro, en español e inglés respectivamente.

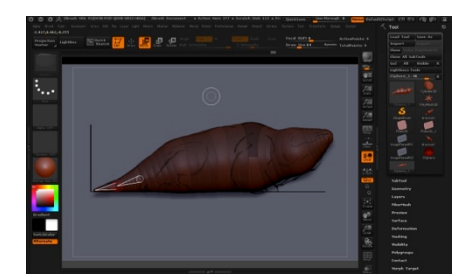

La ilustración final ha sido muy bien valorada en Internet. Algunas páginas web dedicadas a la trilogía han hecho uso de ella.

Uno de los motivos por el que estoy haciendo este trabajo fue todo este apoyo desde internet i sobretodo por el email que me respondió el mismo Patrick Rothfuss, escritor de la novela, tras enviarle mi ilustración del *Draccus*.

"That's pretty great. Thanks so much for sharing.... pat."

A partir de estos diseños empecé el modelado del *Draccus* con *Zbrush*.

Modelado del *Draccus* iniciado mediante zetaesferas y un dibujo de perfil del *Draccus*.

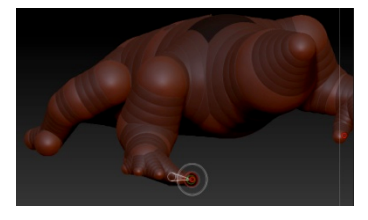

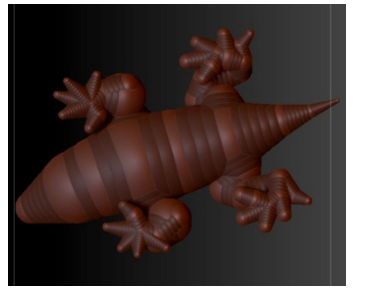

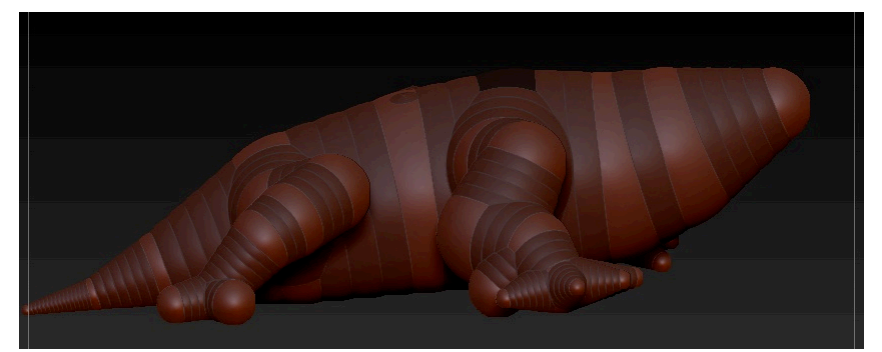

Modelado mediante zeta-esferas y la simetría activada.

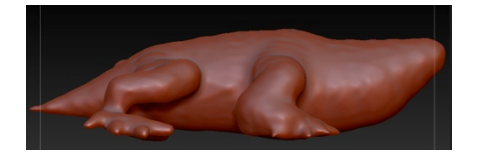

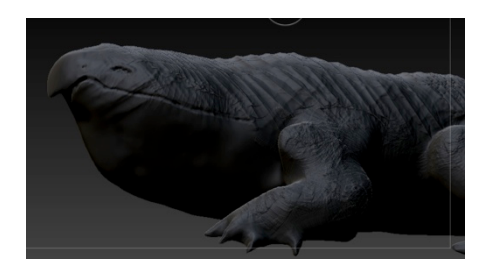

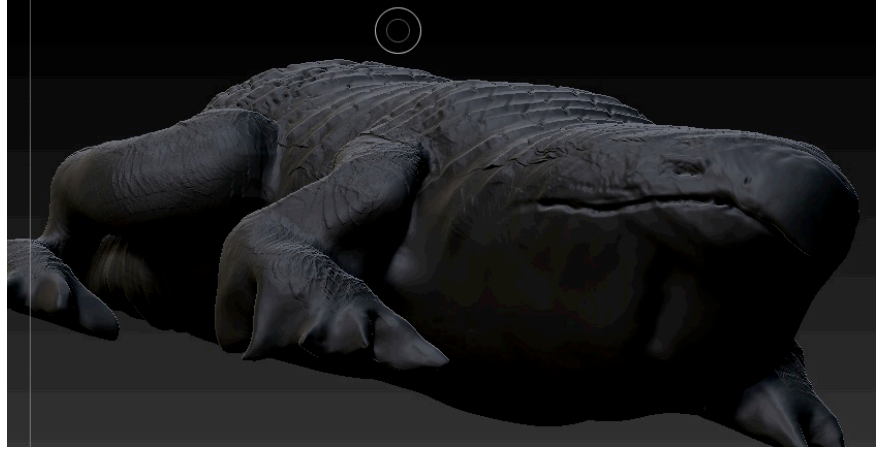

Creación de skin y modelado.

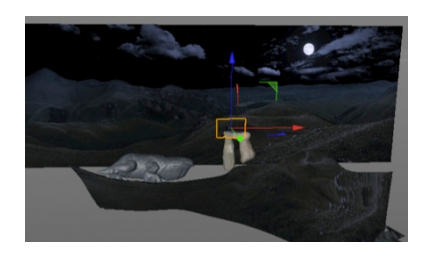

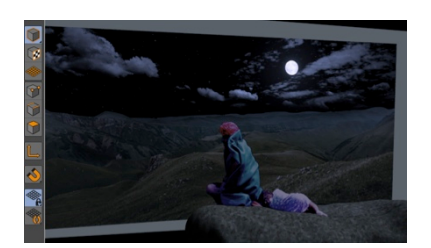

### **3.1.6. Composición con Cinema 4D + After Effects.**

Para realizar la geometría de las colinas más cercanas de la imagen en Cinema4D, tuve que buscar como utilizar el método de *camera mapping* por muchas webs y finalmente lo encontré, pero no supe proyectar sombras sobre la geometría.

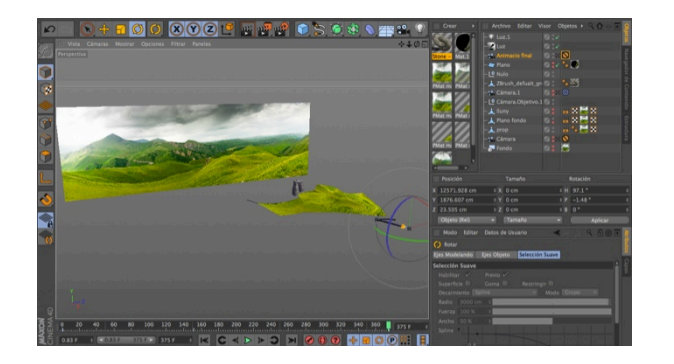

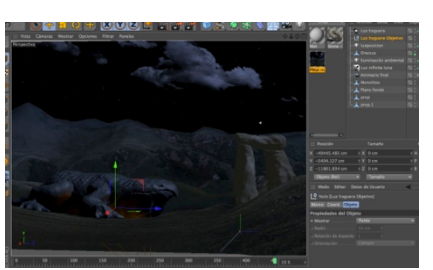

Para la iluminación utilicé tres luces para simular la luz de la luna, la luz ambiental, y la luz de la hoguera que está pisando

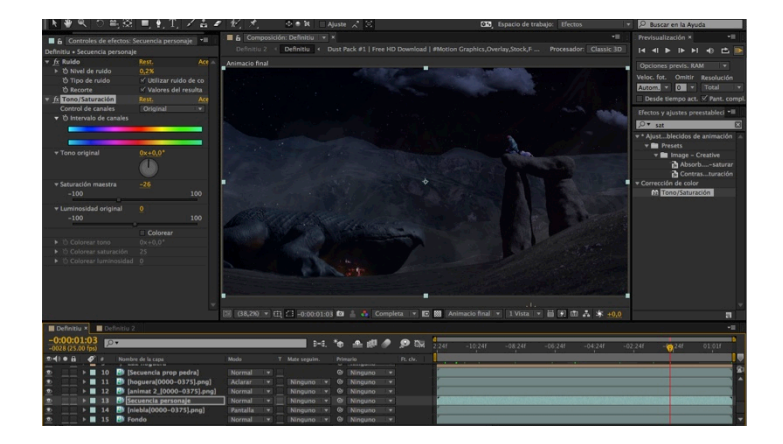

el draccus.<br>
el draccus.<br>
el draccus. la niebla y polvo en el ambiente.

### **3.1.7. Animación de Draccus con Cinema 4D.**

En este punto realicé un primer test sin el *Draccus* texturizado, pero sí animado, cosa que en el resultado final con Nuke no he conseguido.

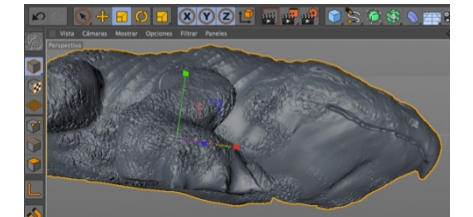

Animación de cabeza del Draccus, doblando su cuello y añadiendo keyframes.

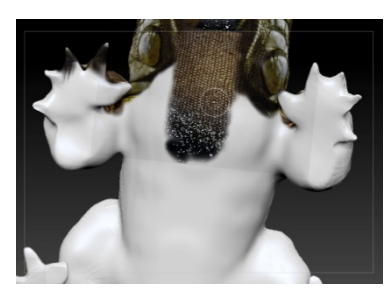

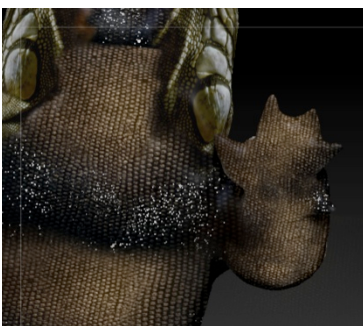

https://vimeo.com/98724302

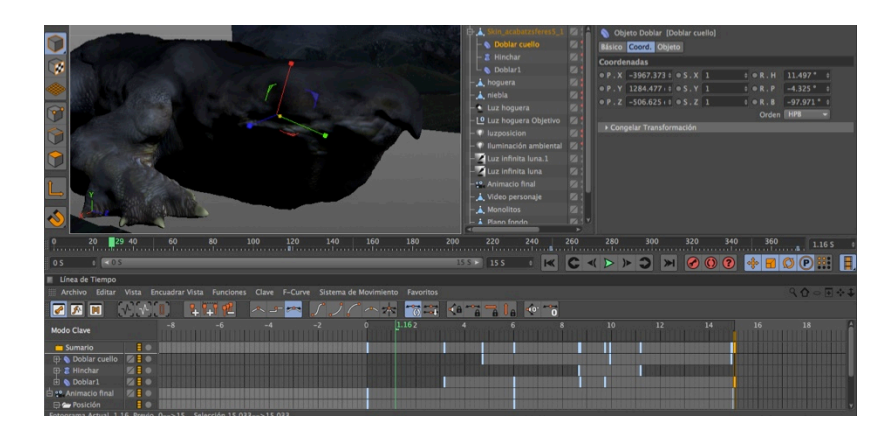

### **3.1.8. Texturizado de Draccus con Zbrush.**

Para ello aprendí con el *Zbrush* una técnica que consiste en proyectar imágenes encima del elemento 3D solo por donde pasas el pincel por encima. Utilicé varias referencias fotográficas de texturas de diferentes reptiles hasta rellenar todo el cuerpo.

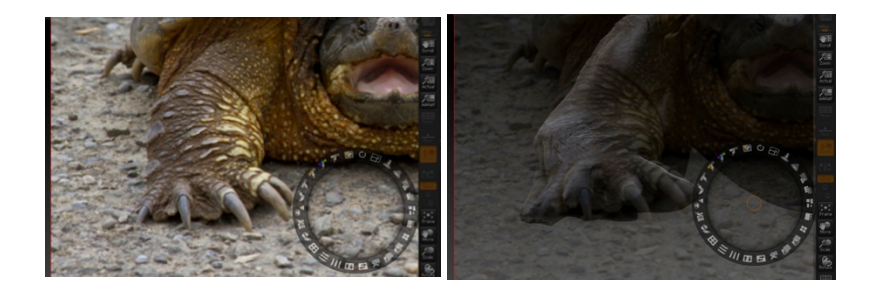

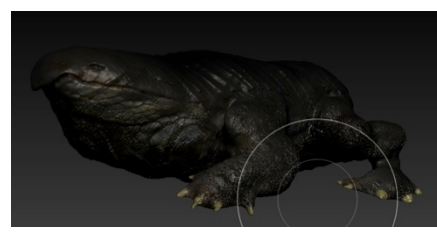

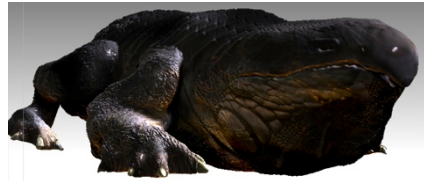

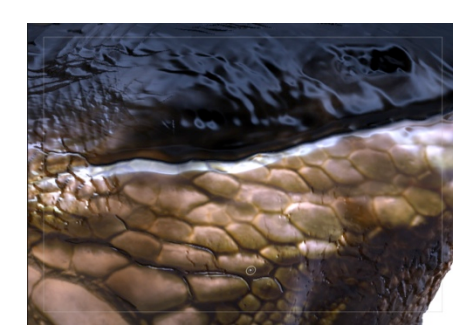

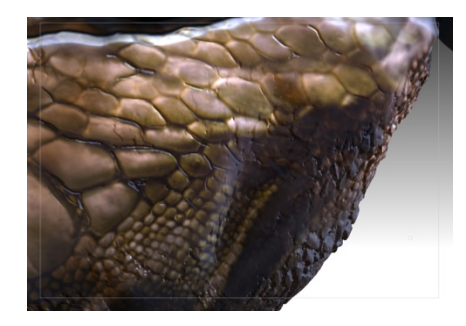

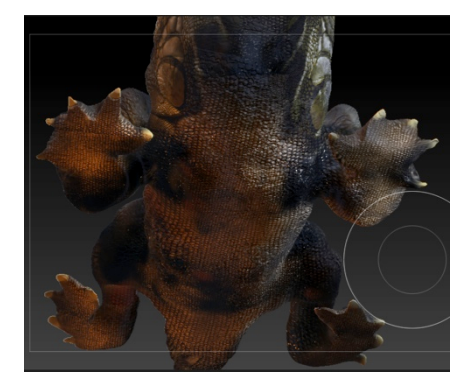

Detalles del texturizado.

Una vez repleto de textura profundicé en detalle modelando los pliegues de su piel, siguiendo las texturas, mediante pinceles finos para remarcar sus arrugas y pliegues y conseguir un toque más realista.

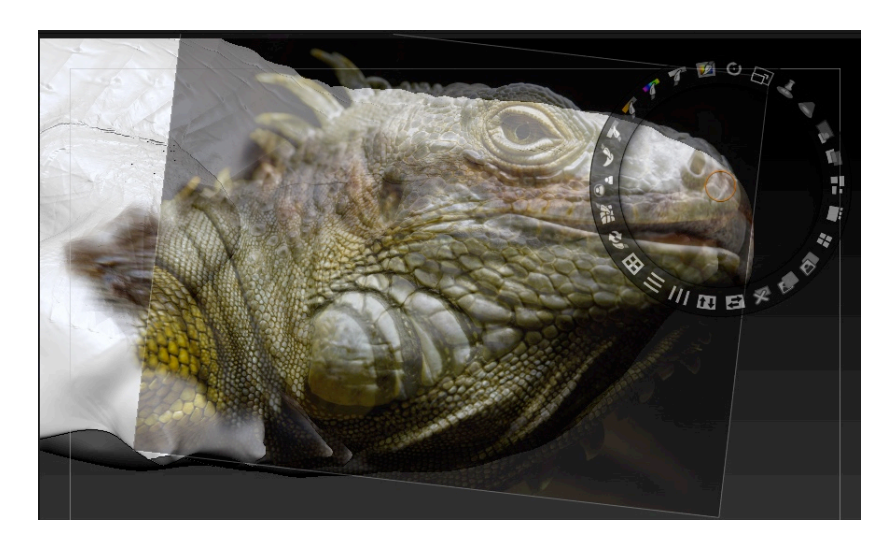

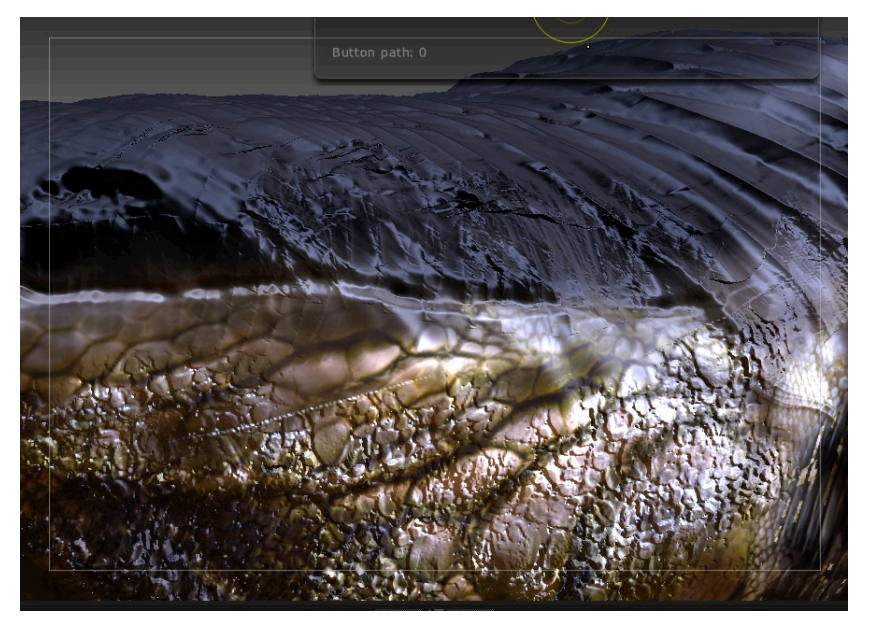

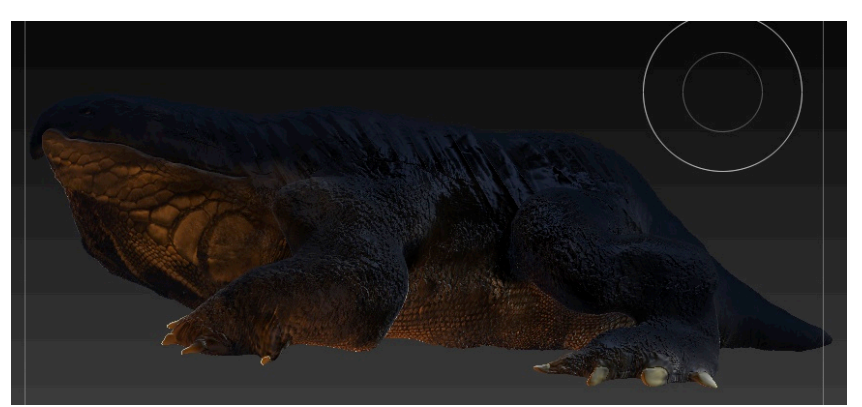

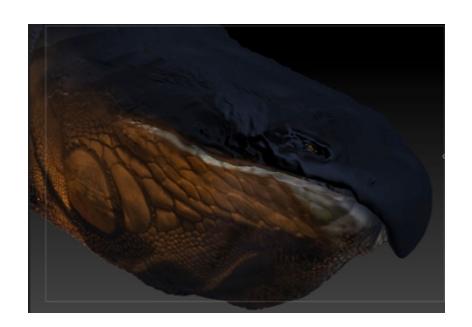

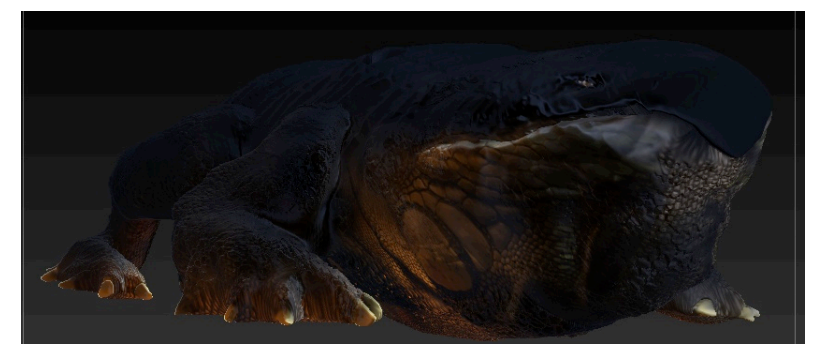

Para realizar todo el proceso de modelado y texturizado he ido variando técnicas mediante pinceles, alphas, texturas, pintura, materiales y Spotlight.

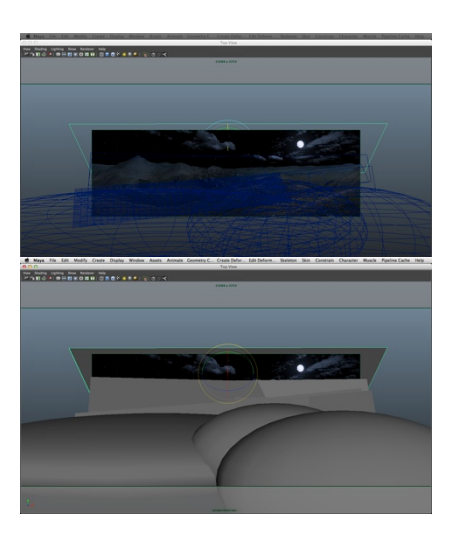

### **3.1.9. Camera mapping con Maya.**

Para realizar la geometría sobre la que se proyectará el terreno utilicé el software 3D Maya. Utilizaba la imagen del *matte painting* en el fondo como guía para situar toda la geometría en sus respectivas posiciones. Desde Maya exporté la geometría para utilizarla dentro de *Nuke*.

### **3.1.10. Composición con Nuke.**

Ya en *Nuke* proyecté el *matte painting* sobre la geometría mediante una cámara fija. Con esto el *camera mapping* está terminado y el resultado visto desde la vista 3D va pareciéndose a un escenario virtual.

El siguiente paso es crear otra cámara, pero esta será animada. Para conseguir esto la cámara se desplazará por dentro del escenario virtual como si de un escenario real se tratara. La cámara es totalmente configurable y se le indicaran los parámetros necesarios para el resultado deseado.

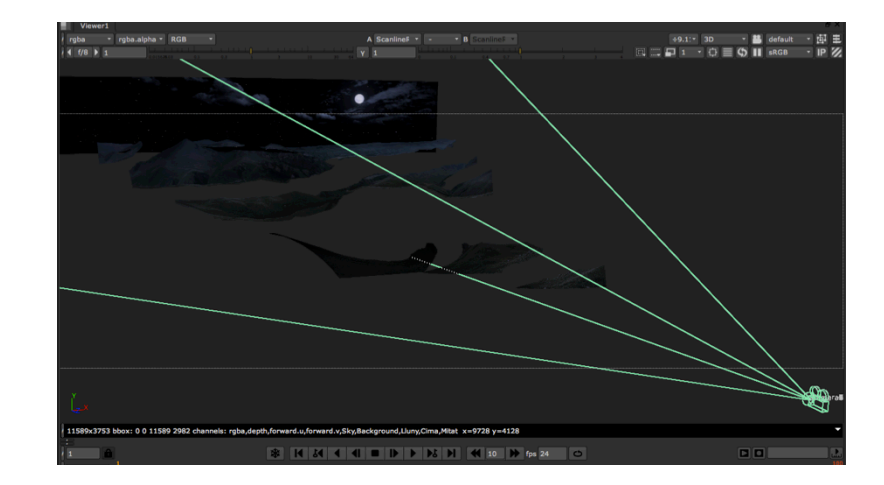

Para conseguir la niebla lo que hice fue utilizar capas de ruido que, con los parámetros adecuados, se asemejan a la niebla. Estas capas de ruido las colocaba dentro de planos en el espacio 3D. Y estos planos entre cada colina para mejorar la sensación de profundidad y la atmósfera de la escena.

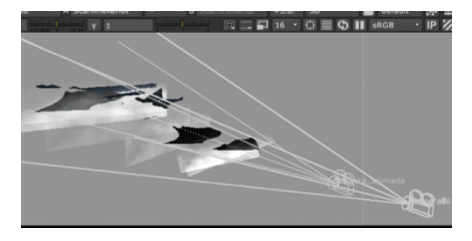

Proceso de *camera mapping* con Maya y con Nuke.

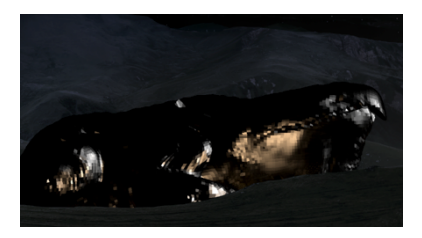

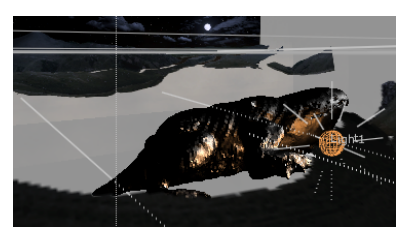

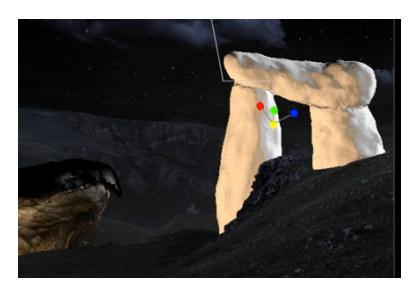

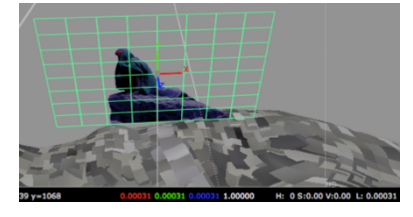

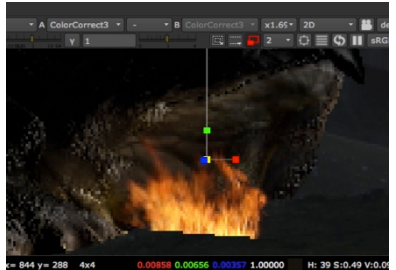

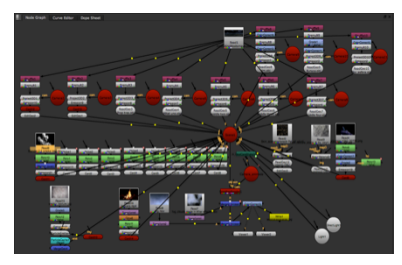

*Nuke* no trabaja mediante capas como lo hacen los programas de Adobe, por ejemplo, sino que trabaja con nodos. Mediante este método el flujo de trabajo es mucho mas personalizable.

En la escena utilicé tres luces como ya había hecho en *Cinema 4D*: para simular la luna, la hoguera, y la luz ambiente. La intensidad de la luz de la hoguera está animada para asemejarse a la luz en constante movimiento del fuego.

Después de importar los objetos 3D en formato .OBJ a *Nuke*, lo que hice fue importarles la textura. No me resultó fácil encontrar el método para hacerlo pero lo conseguí, cosa que no conseguí correctamente en *Cinema 4D*. Después de insertar los objetos 3D, la composición se vuelve mucho más complicada para procesar, consiguiendo que mi ordenador funcionara mucho mas lento.

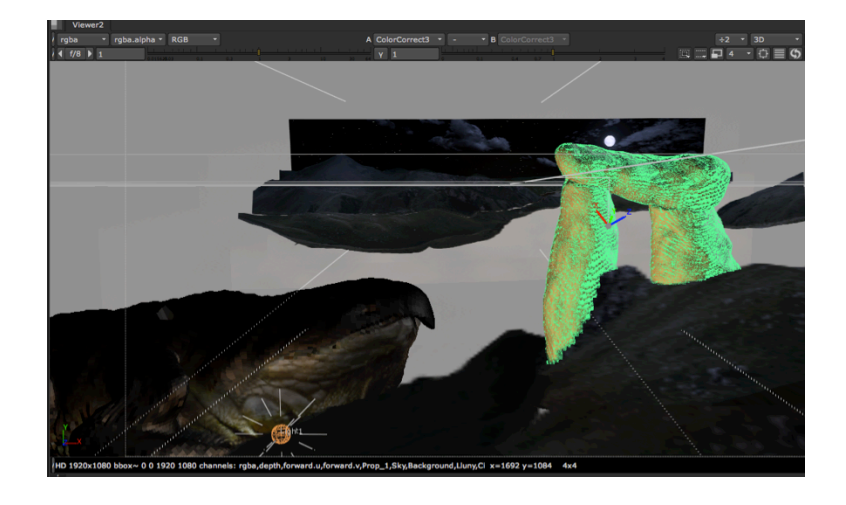

Mediante planos 3D conseguí situar cada secuencia de vídeo necesaria en su sitio. Para ello tuve que aprender como funcionan los canales de color y las secuencias de video sobre planos 3D.

Para crear el humo procedente de la hoguera tuve que aprender el uso de partículas. El control de sus parámetros es complicado, hay que tener en cuenta muchas cosas: la cantidad de partículas emitida por segundo, el tipo de partícula que queremos emitir, su tiempo de inicio y final, su tiempo de vida, su velocidad, etc...

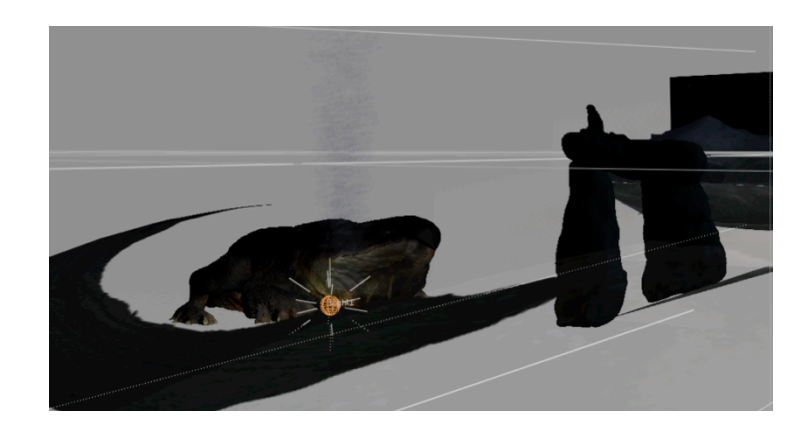

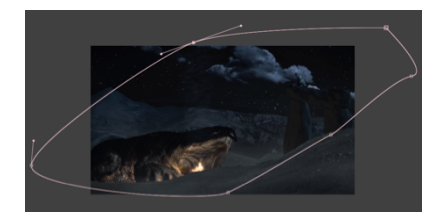

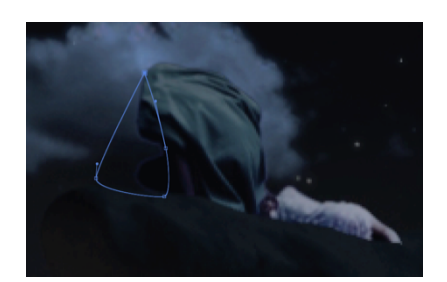

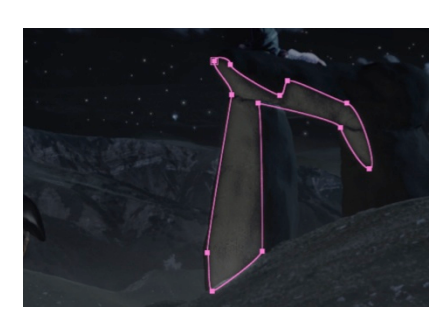

Máscaras animadas en After Effects.

### **3.1.11. Últimos detalles con After Effects.**

Una de mis limitaciones en el trabajo fue el ordenador al trabajar con composiciones que incluyen objetos 3D. Sólo para exportar los 15 segundos de vídeo de este *matte painting* el proceso de renderizado desde Nuke tardó 27 horas. El resultado no me pareció completo, así que lo importé con *After* Effects para darle los últimos retoques para no volver a realizar el renderizado desde *Nuke* otra vez. 

Estaba trabajando encima de una secuencia de imágenes, así que ya no podía modificar los elementos como desde *Nuke*, así que tuve que utilizar métodos de retoque mucho más tediosos como son las máscaras de seguimiento dentro de capas de ajuste.

### **3.1.12. Dificultades encontradas.**

En el método que utilicé para realizar el primer test, el proceso de trabajo consistía en trabajar primero en *Photoshop* y *Cinema 4D*, componer la escena e iluminarla, renderizarla por capas en distintas secuencias de imágenes PNG, y montarlas en *After Effects*. 

Tuve que trabajar con este modo de renderizar por capas porque me he encontrado bastantes problemas con la cámara virtual. La creé y animé en C4D, y al importarla desde After Effects, no se visionaba lo mismo que en C4D, los objetos en la misma posición en el espacio 3D no se visualizaban de la misma forma en los dos programas. Esto me impedía, por ejemplo, que el video de los personajes encima de las piedras se estuviera quieto correctamente encima de las piedras al moverse la cámara.

Me he registrado en foros de C4D preguntando acerca de este problema. A día de hoy no he encontrado aún la solución.

Aquí dejo dos capturas que muestran el problema. El punto de luz que aparece lo he situado para representar el problema. Está situado en las mismas coordenadas de posición dentro del espacio 3D en ambos programas, pero se ve desplazada en After Effects, y no en el centro de las piedras como en C4D, que es donde debería.

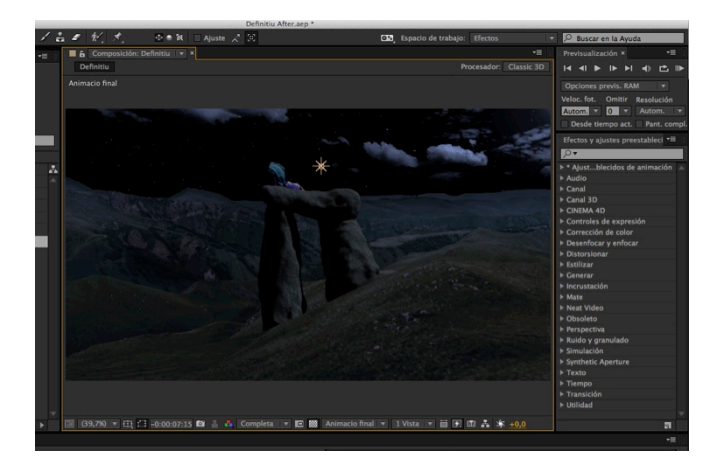

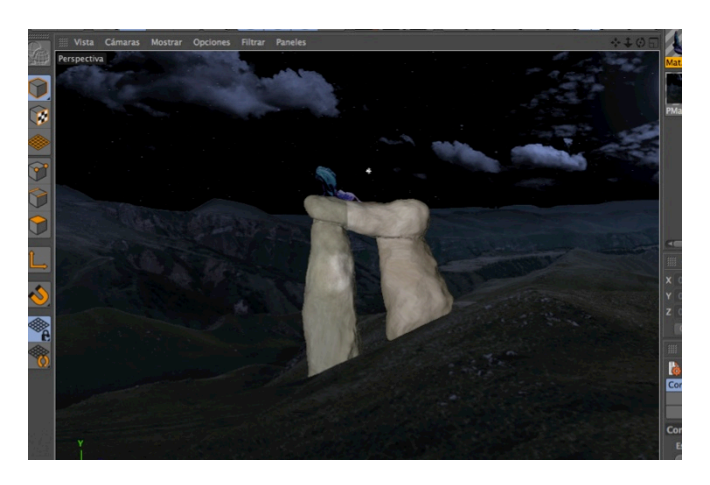

### **3.2. ÚLTIMOS MOMENTOS DE INFANCIA**

Esta pieza representa el momento de una escena de la novela en que el protagonista del libro, de niño, vuelve de jugar por el bosque hacia el campamento donde estaban él, sus padres, y el resto de la compañía (todos ellos son artistas itinerantes que recorren los pueblos para hacer espectáculos). El protagonista vuelve hacia el campamento al atardecer y se encuentra con un paisaje desolador, donde todo ha sido asolado y se está quemando. Se encuentra con que él es el único superviviente, y lo más extraño de todo es que el fuego es azul. Las horas que estuvo jugando por el bosque antes de llegar al campamento arrasado fueron los últimos momentos de su infancia.

### **3.2.1. Documentación visual.**

No he encontrado ninguna imagen que represente esta escena en concreto cómo en el anterior caso, pero he encontrado referentes en imágenes de incendios, de los que me he basado para simular el fuego y el humo.

### **3.2.2. Rodaje en plató + croma.**

Para realizar el rodaje necesité pedir un plató de la UPV, una cámara, y un trípode. Para hacer de actor encontré a un aficionado a los disfraces que conocía la novela y se ofreció para actuar y hacerse el traje, pero a última hora no pudo venir y tuve que encargarme de conseguir un traje con características similares a las descritas por el libro en una tienda de disfraces y pedirle a un amigo que actuara.

Me encargué del atrezzo y, ya que iba a rodar diferentes tomas de distintas escenas en las que necesitaba otros objetos.

La preparación para el rodaje fue mucho más complicada que el rodaje en sí. Basándome en las descripciones del libro tenía que tener en cuenta la iluminación de cada escena, el vestuario, el atrezzo, el ángulo de visión de la cámara, la simulación de viento, el orden de rodaje… El rodaje se realiza pensando en todo momento dónde i cómo se situará el personaje dentro del escenario digital posteriormente.

Aquí muestro capturas de los diez rodaies que realicé en plató, entre ellos el de esta pieza.

Para la siguiente toma necesitaba que el personaje solo estuviera iluminado por la luz de una vela, ya que pertenecerá a una escena en la que está en el interior de una biblioteca gigante completamente a oscuras. Utilicé una técnica de croma que consiste en un fondo que a luz ambiente se ve gris al ojo humano y que la tela contiene millones de pequeños cristales que actúan de reflectores. Así, cuando se le proyecta una luz, ésta se refleja. La luz que utilicé fue un aro de LEDs verdes que se coloca en el visor de la cámara. 

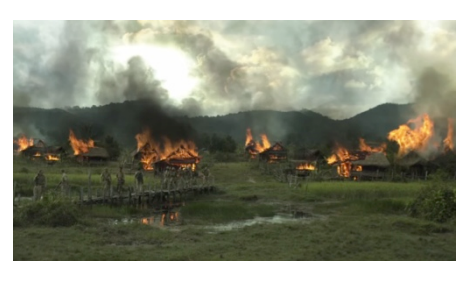

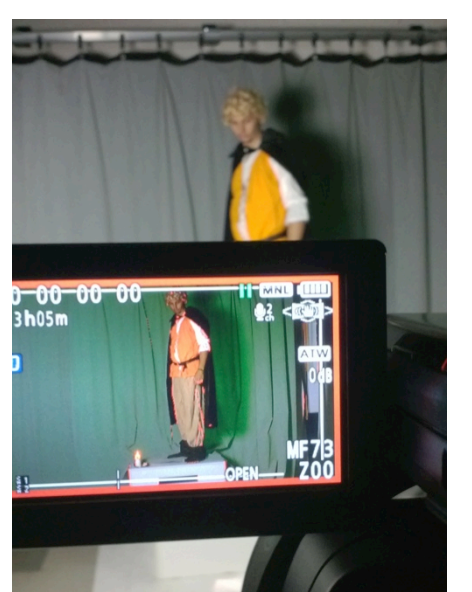

De esta forma pude grabar con todas las luces apagadas, menos la luz de la vela y la de el aro de LEDs. El fondo se ve verde a través de la cámara, pero al personaje solo le afecta la luz de la vela, que es lo que quería conseguir.

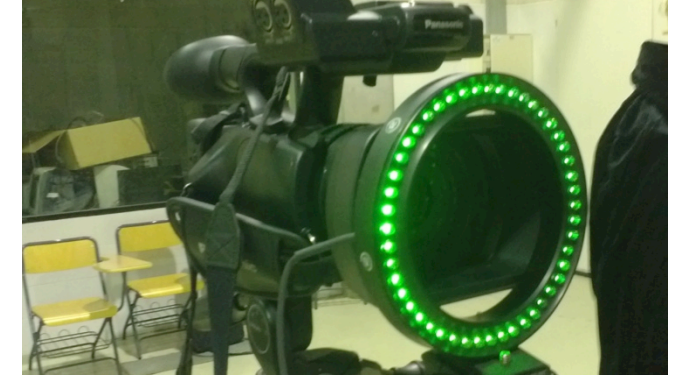

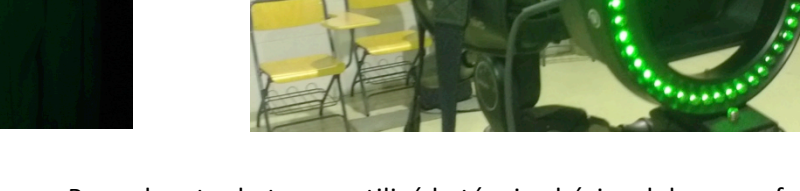

Para el resto de tomas utilicé la técnica básica del croma, fondo verde con iluminación del plató.

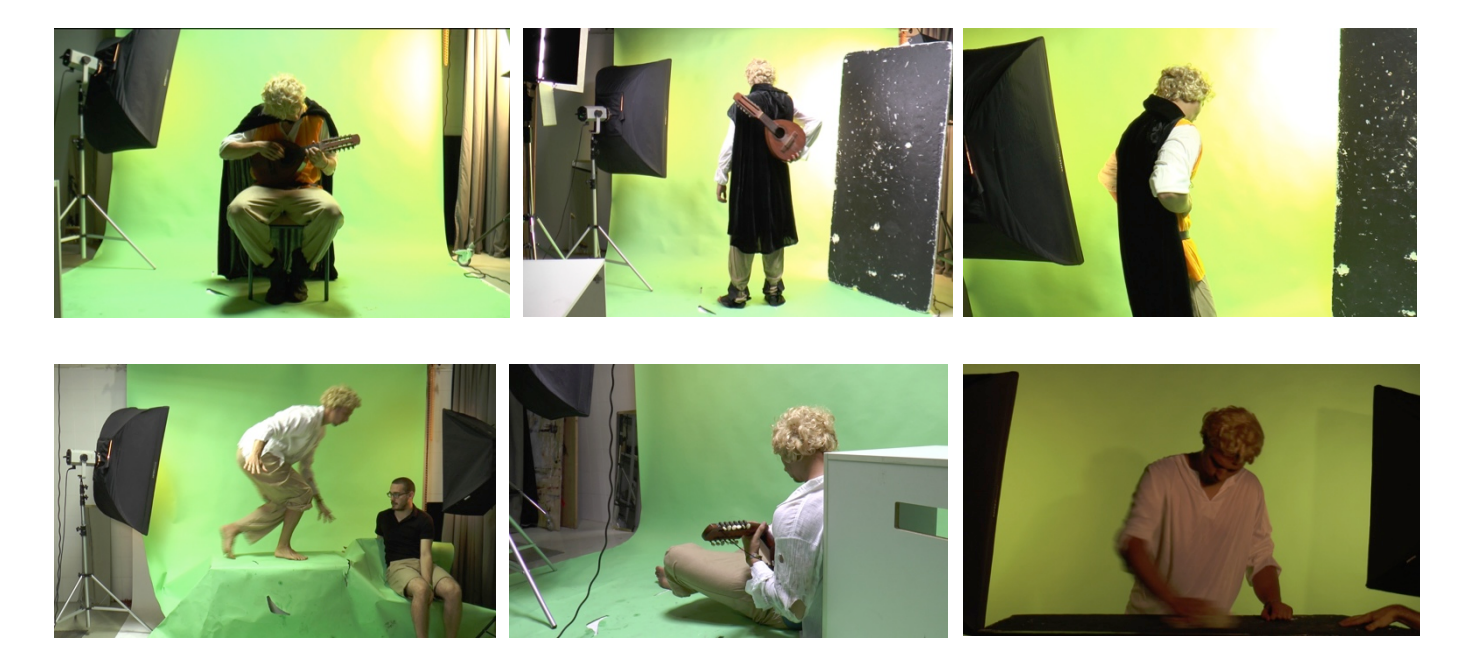

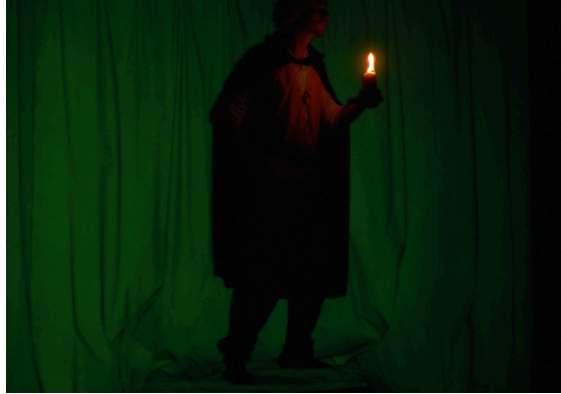

En algunas tomas hizo falta añadir simulación de viento y de sombras sobre el personaje.

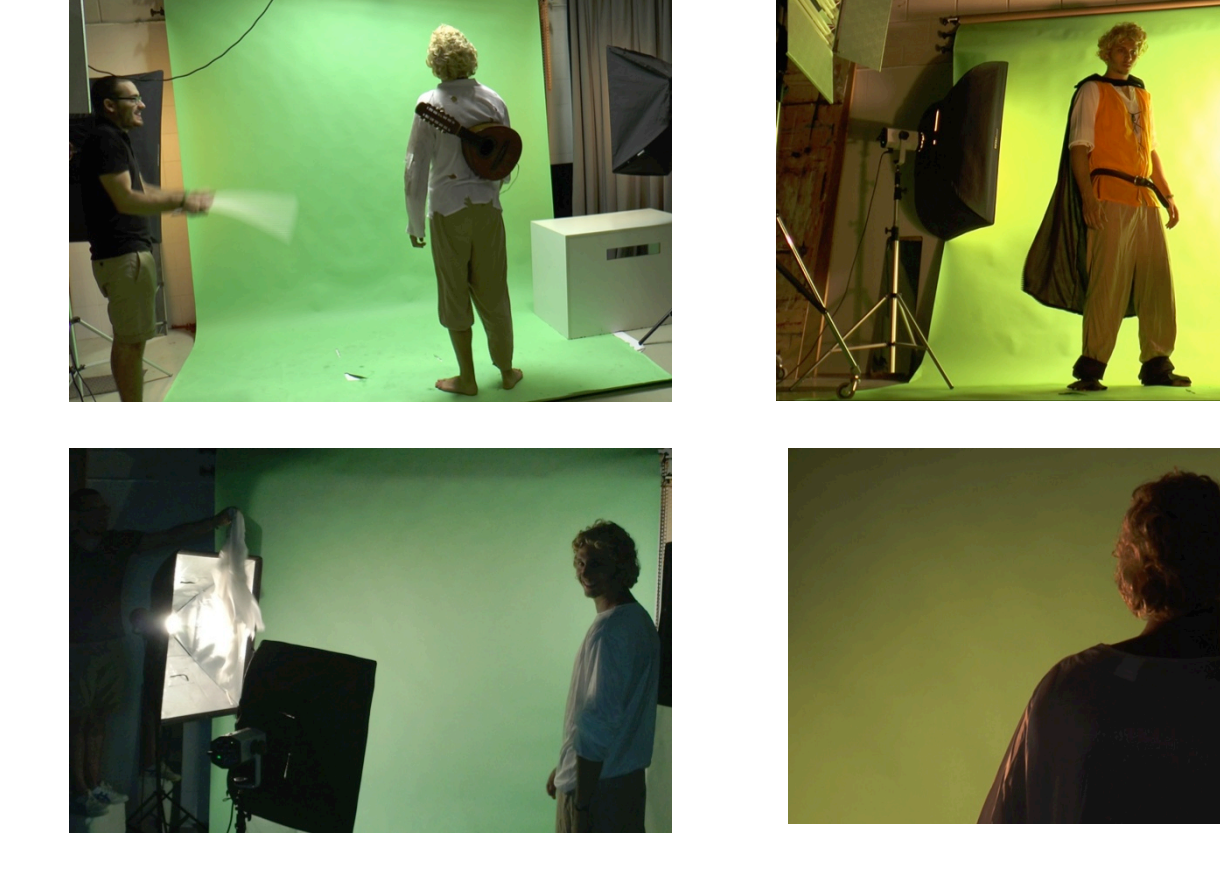

Ya en la edición de video me ocupé de separar figura y fondo, y de los retoques de color necesarios para adaptarlo a las características del personaje y a la escena.

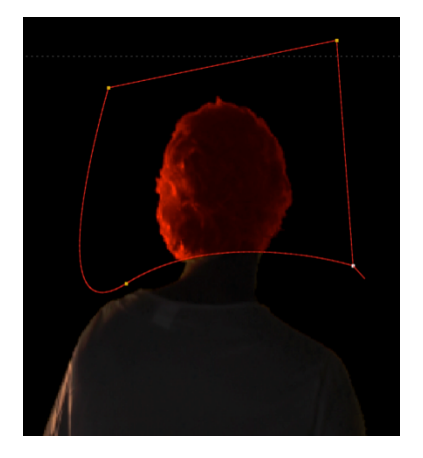

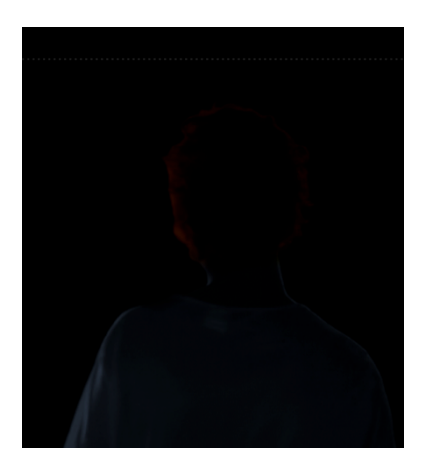

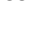

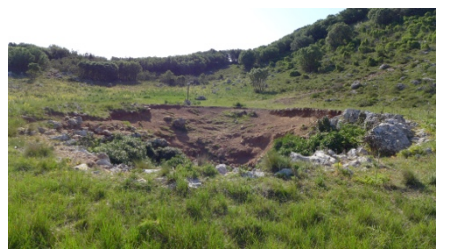

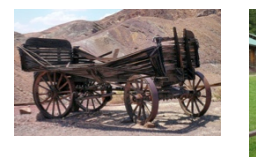

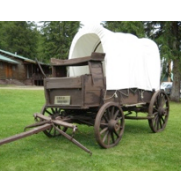

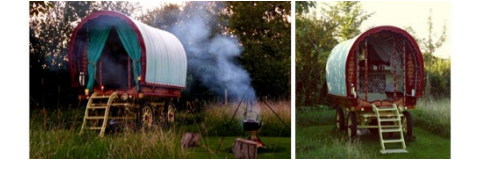

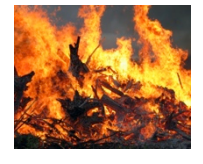

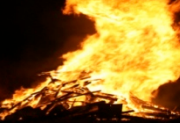

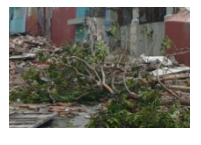

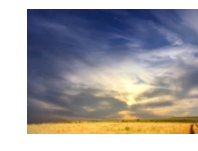

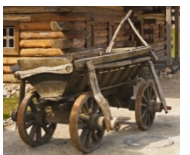

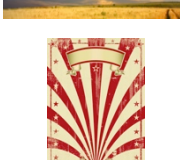

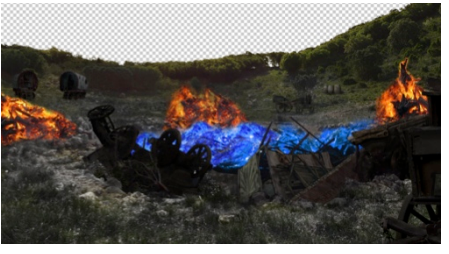

Imágenes utilizadas para el fotomontaje.

### **3.2.3. Fondo matte painting con Photoshop.**

A partir de una fotografía propia como base, realicé el fotomontaje con Photoshop mediante diversas imágenes de carros, escombros, hogueras y demás. Buscando una estética medieval.

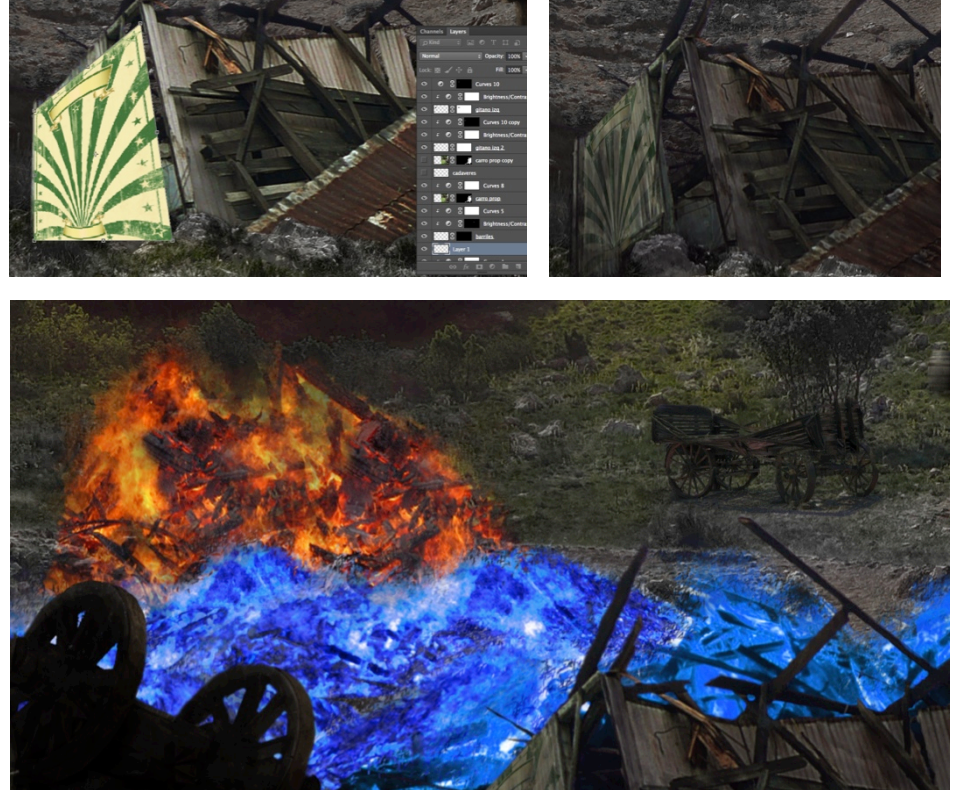

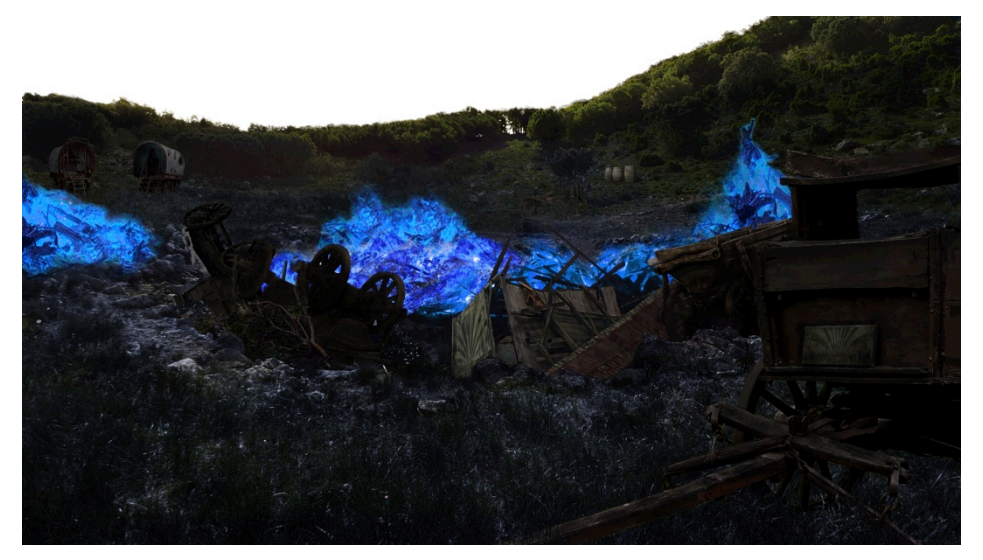

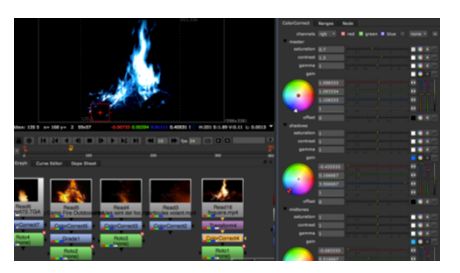

### **3.2.4. Composición con Nuke.**

Lo primero que creé fue el escenario virtual mediante la técnica de *camera mapping* directamente en *Nuke*, sin utilizar *Maya*, ya que esta vez no hacía falta un escenario 3D muy trabajado porque la cámara va a tener solo un leve movimiento. Si la cámara tuviera movimientos amplios se descubriría el montaje de planos 2D en el espacio tridimensional. La composición no contará con objetos 3D.

Mediante el retoque de muchos videos de fuego aprendí a utilizar los nodos necesarios para transformar el fuego en azul, y que el fondo negro de los videos se vuelva transparente. Es bastante complicado intentar que un fuego de color azul quede lo mas realista posible, lleva su tiempo.

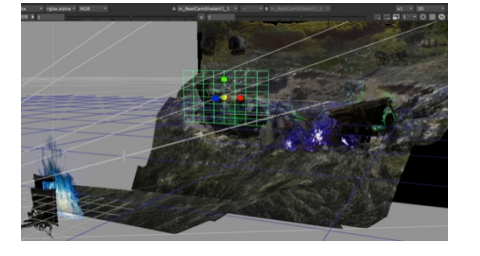

En cada hoguera he situado partículas de humo. Este trabajo es muy tedioso, ya que cada vez que cambias cualquier parámetro el ordenador tiene que recalcular de nuevo la pre visualización y hay que esperar mucho para obtener el resultado deseado.

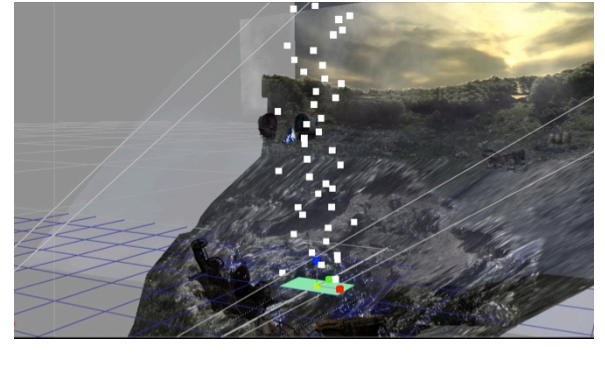

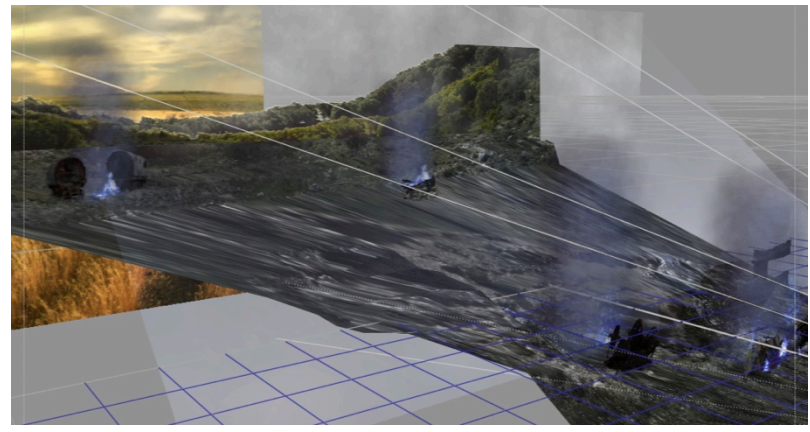

### **3.2.5. Superposiciones con Nuke.**

Las superposiciones o *overlays*, son capas que se sitúan encima de la composición desde el visor 2D. En mi caso los he utilizado para añadir detalles que mejoran la sensación atmosférica del escenario.

Mediante el nodo Flare he añadido el brillo en la puesta de Sol.

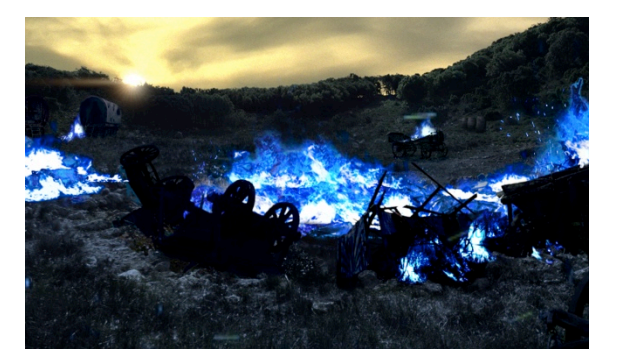

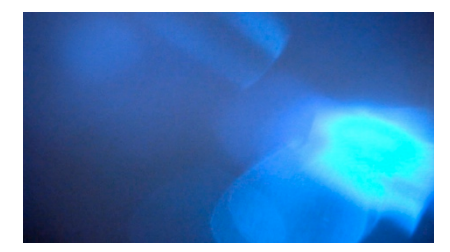

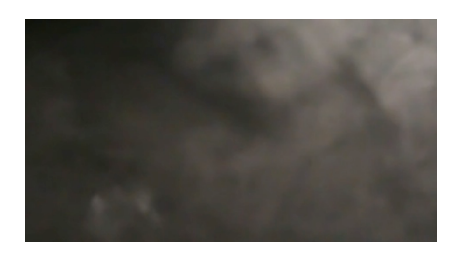

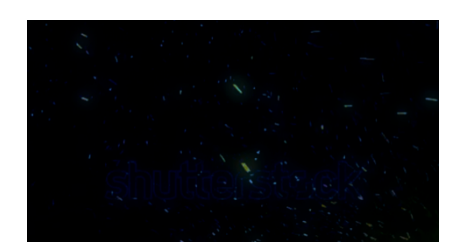

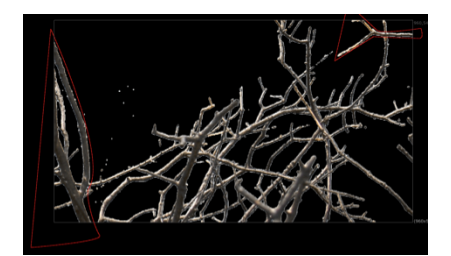

Superposiciones utilizadas.

Con el video de unas luces color azul, superpuesto mediante un método de fusión, he simulado un brillo de lente que representa la luz del fuego azul de la escena sobre la cámara.

De la misma forma que antes añadí un vídeo de humo en la parte superior, añadiéndole profundidad al fondo.

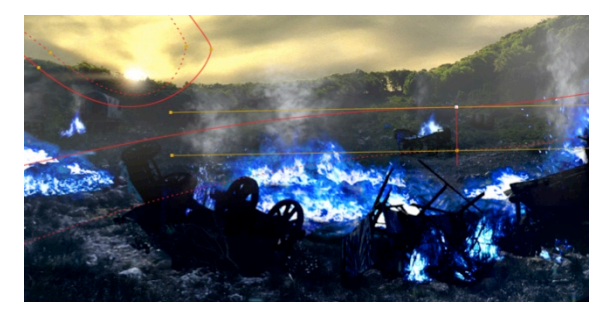

Añadí dos videos con partículas ambientales, una por delante del personaje y otra por detrás, que representan la atmósfera del ambiente más cercano al visor de la cámara.

A partir de un video propio, añadí unas pequeñas ramas quemadas que asoman por los lados en primer plano.

### **3.2.6. Iluminación con Nuke.**

Sin iluminación las fogatas resultaban muy pobres, así que tuve que utilizar a parte de la luz principal y la luz ambiente, una luz en cada hoguera que proyectara luz azul. Para que la luz oscilara como lo hace la luz del fuego, tuve que añadirle una expresión al parámetro de intensidad de cada luz. En cada luz puse una expresión diferente para que todas no oscilaran de la misma forma.

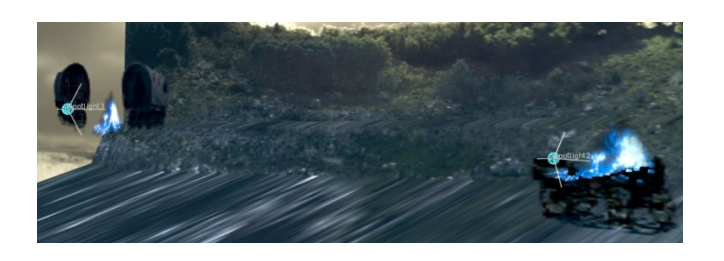

#### **3.2.7. Últimos detalles con Nuke.**

Con la ayuda de un *plugin* externo le di el movimiento de cámara para simular el zarandeo de una grabación hecha a mano. A parte de un zoom que va ampliando el rango de visión lentamente.

A todos los elementos de la composición con origen fotográfico les añadí un poco de ruido para asemejarse mas a un video.

En los últimos repasos encontré detalles que tuve que modificar mediante retoques de color, cambios en las líneas de tiempo de cada secuencia de video que había añadidas en la composición, e incluso modificar el propio archivo de *Photoshop*.

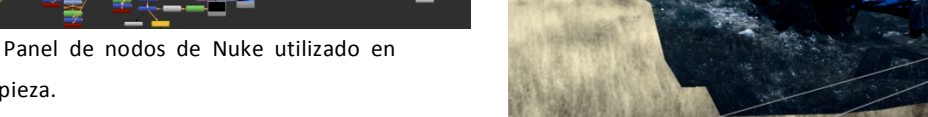

### **3.2.8. Dificultades encontradas.**

La primera complicación fue la vestimenta, sobretodo la peluca. Un joven con quien contacté aficionado a la caracterización de personajes se ofreció para ayudarme, pero al final no pudo ser y me dejó con muy poco tiempo para conseguir una buena vestimenta para el rodaje, así que finalmente compré un traje medieval y una capa en una tienda de disfraces, pero una peluca pelirroja no pude conseguir, así que me conformé con una rubia que ya tenía. Al igual que con el laúd que necesitaba, no pude conseguir uno, solo una pequeña guitarra.

Otra complicación fue que necesitaba a un niño para esta toma, ya que en la novela el personaje es un niño en ese momento de la historia. Me resultó imposible, además hubiera necesitado un traje para el niño. Finalmente decidí grabar de espaldas al actor sin que se le mostrara la cara completamente, y con el nodo *transform* en *Nuke* le reduje el tamaño y lo coloqué a una altura más baja. Hice una prueba con mi sobrino pero la iluminación y la vestimenta no funcionaban.

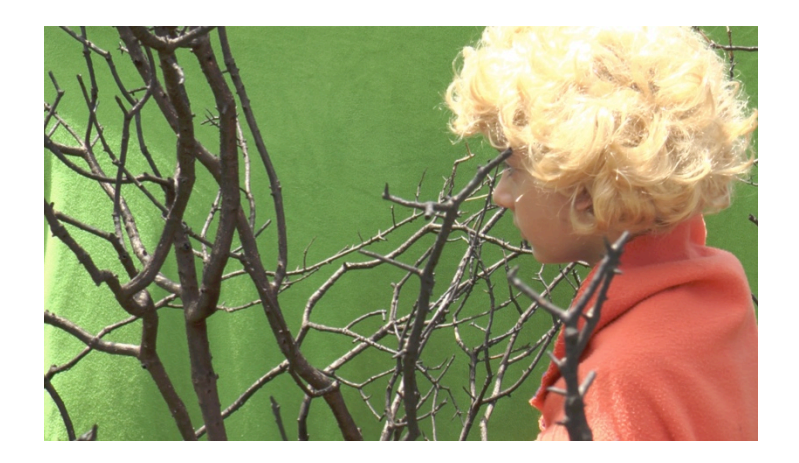

Mi sobrino Andreu actuando frente un croma.

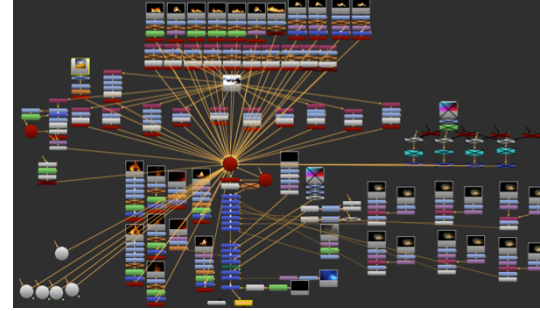

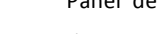

esta pieza.

### **4. CONCLUSIONES**

### **4.1. RESULTADOS**

Una vez obtuve los resultados finales de estos dos primeros matte paintings digitales me puse a buscar el último detalle, la música.

En este apartado tuve mucha suerte ya que encontré por internet un músico que ha compuesto un disco no oficial sobre *El Nombre del Viento*, incluso los títulos de sus pistas indican en qué capítulo del libro están basados. En mi caso utilicé las dos pistas de audio que coinciden con la representación de mis escenas.

El resultado visual final se puede mejorar, y se mejorará con el tiempo mientras vaya aprendiendo y realizando el resto de piezas.

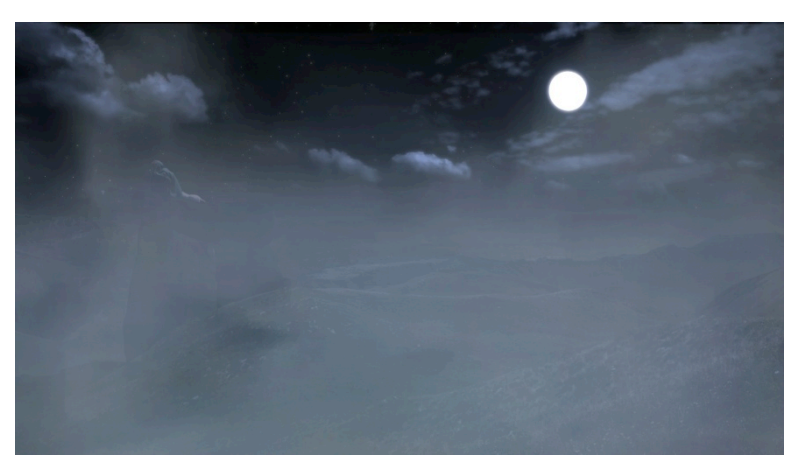

Capturas de pantalla de los resultados finales.

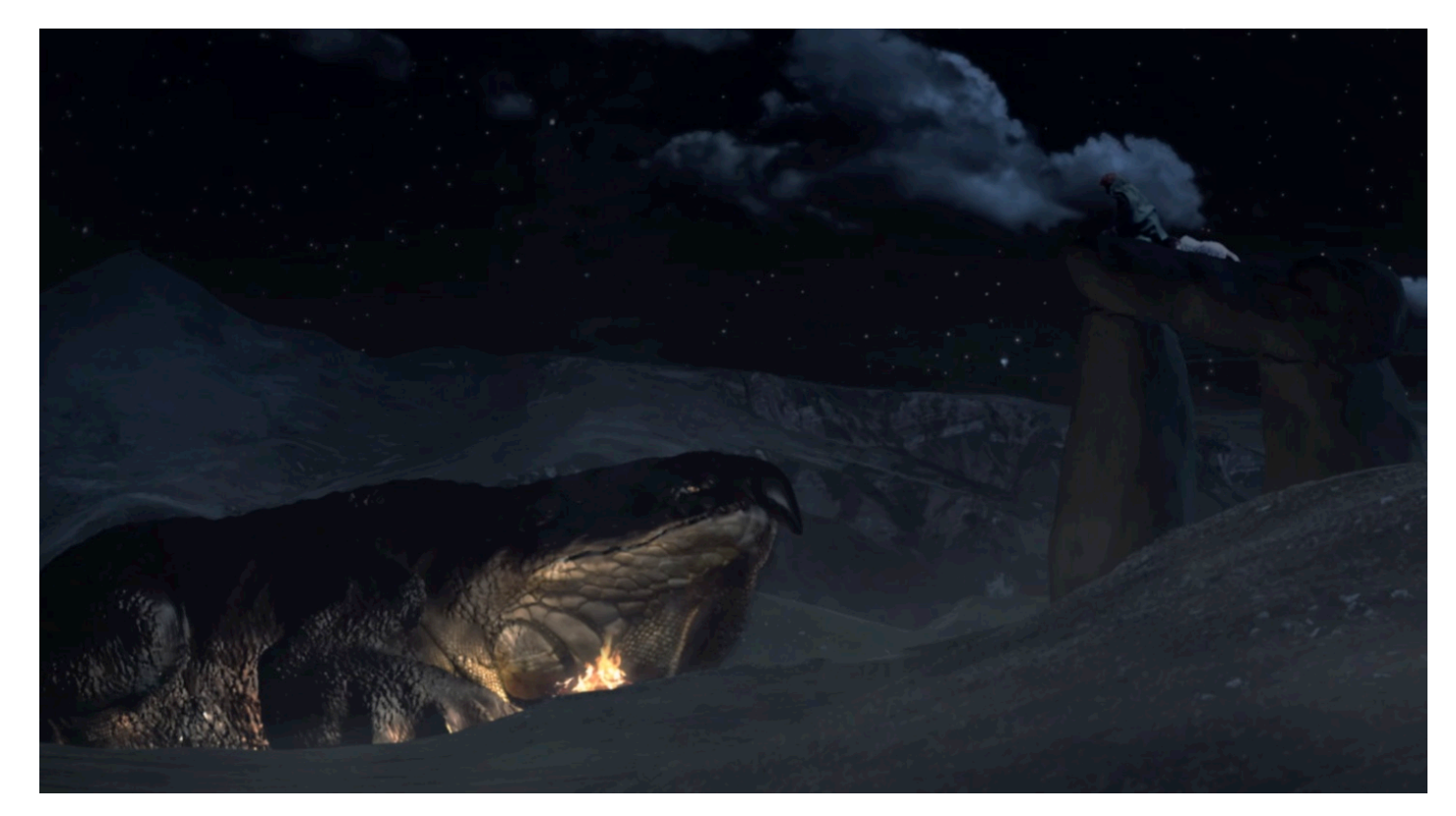

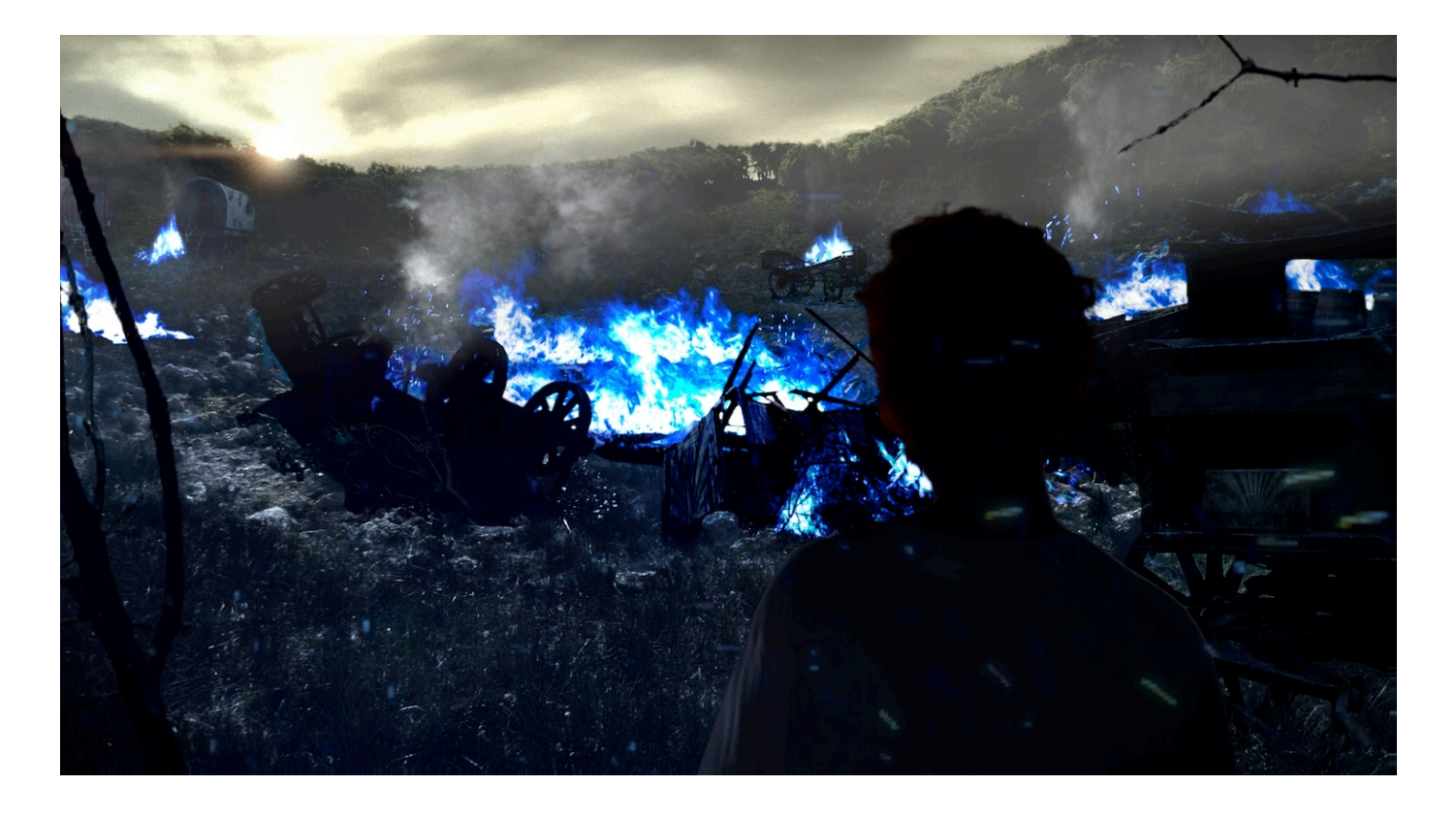

### **4.2. DIFICULTADES ENCONTRADAS**

Me he encontrado con problemas de todo tipo. Con estos tipos de software es muy fácil tener un error que te haga retroceder unos cuantos pasos para solucionarlo, o que tengas algún parámetro seleccionado sin saberlo, te impida continuar con tu trabajo correctamente y pierdas todo un día de trabajo encontrando la solución, o simplemente que no encuentres la solución y tengas que buscar un camino alternativo.

Otro de los factores que me ha limitado bastante ha sido mi ordenador personal, que aunque se puede trabajar con él con todos los software que he necesitado, su funcionamiento con trabajos pesados no es fluido, y tampoco lo es con los procesos de renderizado.

Algunas tareas tan simples como encontrar recursos de imágenes y vídeo requieren de bastante tiempo, que no siempre se tiene. Este tiempo depende del tipo de recurso que estés buscando, puede que pasen horas hasta que encuentres los recursos que se ajustan a tus necesidades.

La gran mayoría de tutoriales que he utilizado no están en español, sino en inglés u otros idiomas. El inglés no es un problema, pero resultaría más sencillo encontrarlos en español.

Y por último el problema de la enseñanza autodidacta fuera del plan de estudios. Muchas veces es frustrante no encontrar una solución y no conocer a nadie que te pueda ayudar, esto retrasa muchísimo el trabajo.

Haber asumido todos los apartados para la creación de un matte painting ha supuesto, además de una carga de trabajo considerable, un reto personal.

### **4.3. ANÁLISIS CRÍTICO**

Tras finalizar este trabajo y atendiendo a los objetivos que se plantearon al comienzo del proyecto, puede concluirse que todos ellos se han cumplido.

Los conocimientos adquiridos durante el desarrollo del Grado y la formación complementaria fuera del plan de estudios de esta titulación han contribuido sustancialmente a la mejora del proceso de trabajo y por tanto al avance hacia un mejor resultado.

El adjetivo que le colocaría a mi trabajo en sí es: dedicado. Ya que le he puesto todo mi interés durante todo su proceso y he disfrutado y aprendido muchísimo.

El adjetivo que le doy a los resultados obtenidos es: mejorable. A pesar de que los resultados los presento como finalizados, conozco todos sus puntos a mejorar. Pero estoy satisfecho con ellos respecto al tiempo que llevo aprendiendo para realizarlos. Todas las exploraciones en busca de respuesta a diferentes problemas las he documentado y serán de gran ayuda en futuros proyectos.

Este es un proyecto inacabado que tengo la intención de continuar, por ello los objetivos siguen siendo los mismos, finalizar la serie de matte *paintings* dedicados a esta novela y adquirir un perfil profesional en el campo de los efectos visuales.

### **BIBLIOGRAFÍA**

SIMONETTI, M. Coverama, 2014

MATTINGLY, D. *VFX y postproducción para cine y publicidad : curso de digital matte painting.*

MERCADO, G. *La visión del cineasta*. Anaya Multimedia. 2011.

- SCHENCK, S. *Manual de cine digital*. Anaya Multimedia. 2012.
- HAROLD,D. *Iluminación creativa*. Anaya Multimedia. 2012.
- ANDERSON, J. De aspirante a cineasta, sin pegarse un tiro en el pié. Anaya Multimedia 2013.
- LANCASTER, K. Cine DSLR. Anaya Multimedia. 2011

### **RECURSOS EN LÍNEA:**

- *COLE*, Dylan. http://www.dylancolestudio.com/ [Consulta 4 de junio] 2014]
- *DUSSEAULT*, Yanick. http://www.dusso.com/ [Consulta 13 de mayo 2014]
- DAWN, Norman. http://en.wikipedia.org/wiki/Norman\_Dawn [Consulta 18 de abril 2014]
- *FORRETT***,** Mickaël. https://www.behance.net/meo333 [Consulta 20 de mayo 2014]
- *SHIU*, Emmanuel. http://www.eshiu.com/ [Consulta 17 de junio 2014]
- *Movie Matte Paintings Part 2: Gone with the wind.* http://www.youtube.com/watch?v=idQOBhiF-DM [Consulta 10 de mayo 2014]
- *Matte World Digital. http://www.matteworld.com/ [Consulta 20 de abril* 2014]

*Matte Shot: a tribute to golden era special fx.* http://nzpetesmatteshot.blogspot.com.es/2011/01/rko-home-ofkong-kane- androcles-mr.html [Consulta 4 de mayo 2014]

### **ANEXOS**

El CD que adjunto contiene los resultados en video del TFG, todas las imágenes del proyecto con su resolución de origen ordenadas por carpetas, las dos pistas de audio utilizadas en las piezas de video, y mi extensa webgrafía completa con todos mis enlaces, organizados por archivos de texto.

Links personales:

https://vimeo.com/danielsam55

https://www.youtube.com/user/Danielsam55/videos

http://danielsam55.deviantart.com/

http://danielsam55.cgsociety.org/

https://www.facebook.com/DaniPonsJust

Email: danielsam\_55@hotmail.com